Утвержден АЮВП.468382.014 РЭ-ЛУ

# **УНИФИЦИРОВАННАЯ СИСТЕМА АВТОМАТИЗИРОВАННОГО ВЕДЕНИЯ ПОЕЗДА ГРУЗОВЫМ ЭЛЕКТРОВОЗОМ ВЛ11 УСАВП-Г-11**

**Руководство по эксплуатации**

**АЮВП.468382.014 РЭ**

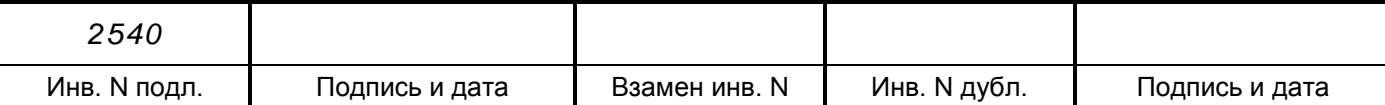

### Содержание

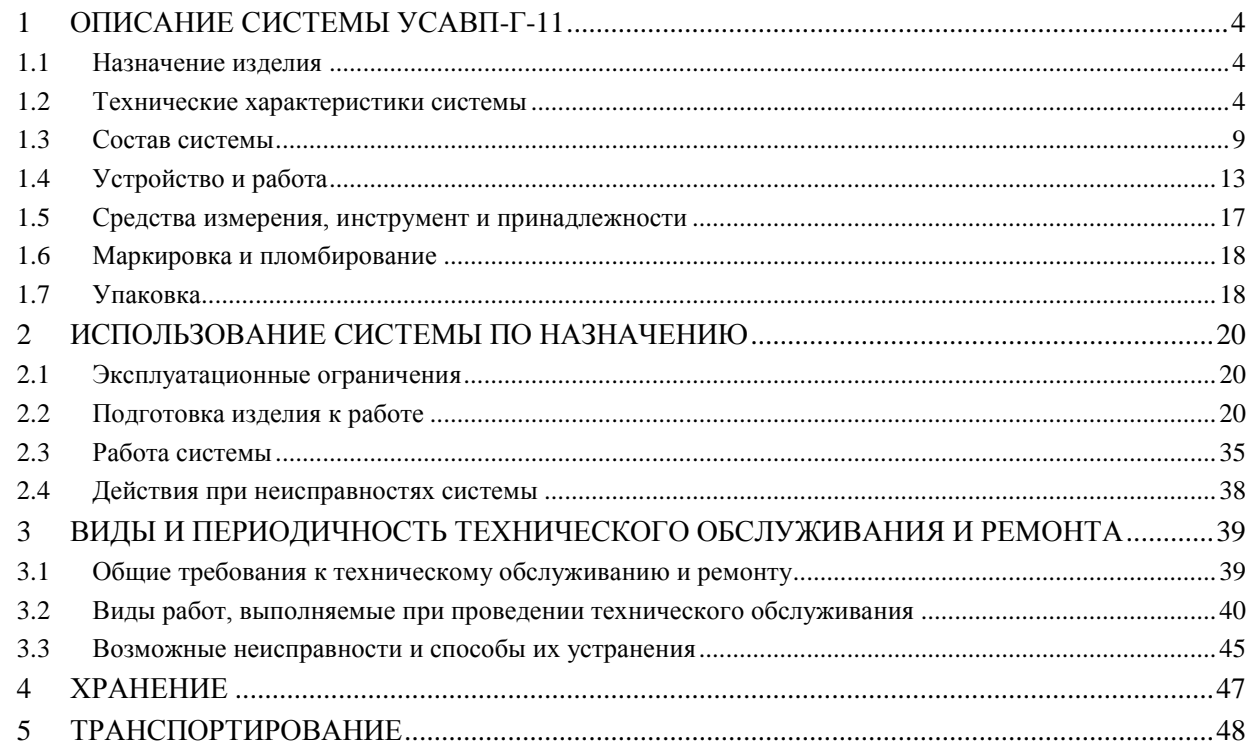

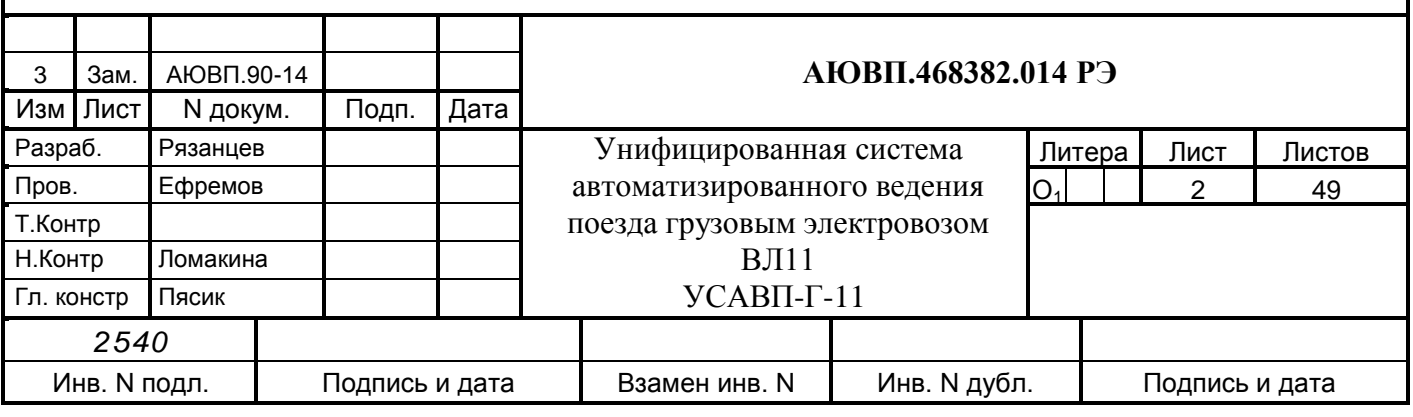

Настоящее руководство по эксплуатации является составной частью комплекта конструкторской документации АЮВП.468382.014 на унифицированную систему автоведения электровозов грузового движения УСАВП-Г-11.

Система УСАВП-Г-11 соответствует требованиям АЮВП.468382.014ТУ и комплекту документации согласно АЮВП.468382.014.

К эксплуатации системы УСАВП-Г-11 могут быть допущены лица прошедшие обучение приемам работы с системой.

Надежность работы и срок службы системы УСАВП-Г-11 зависят от правильной эксплуатации, поэтому:

 не приступайте к работе с системой УСАВП-Г-11, не ознакомившись с настоящим руководством по эксплуатации;

 не допускается эксплуатация УСАВП-Г-11 на электровозах, имеющих неисправности электрооборудования, а также не соответствующих требованиям к техническому состоянию подвижного состава, установленным соответствующими правилами и инструкциями.

Настоящее руководство по эксплуатации распространяется на все исполнения системы УСАВП-Г-11, указанные в таблице [1.](#page-2-0)

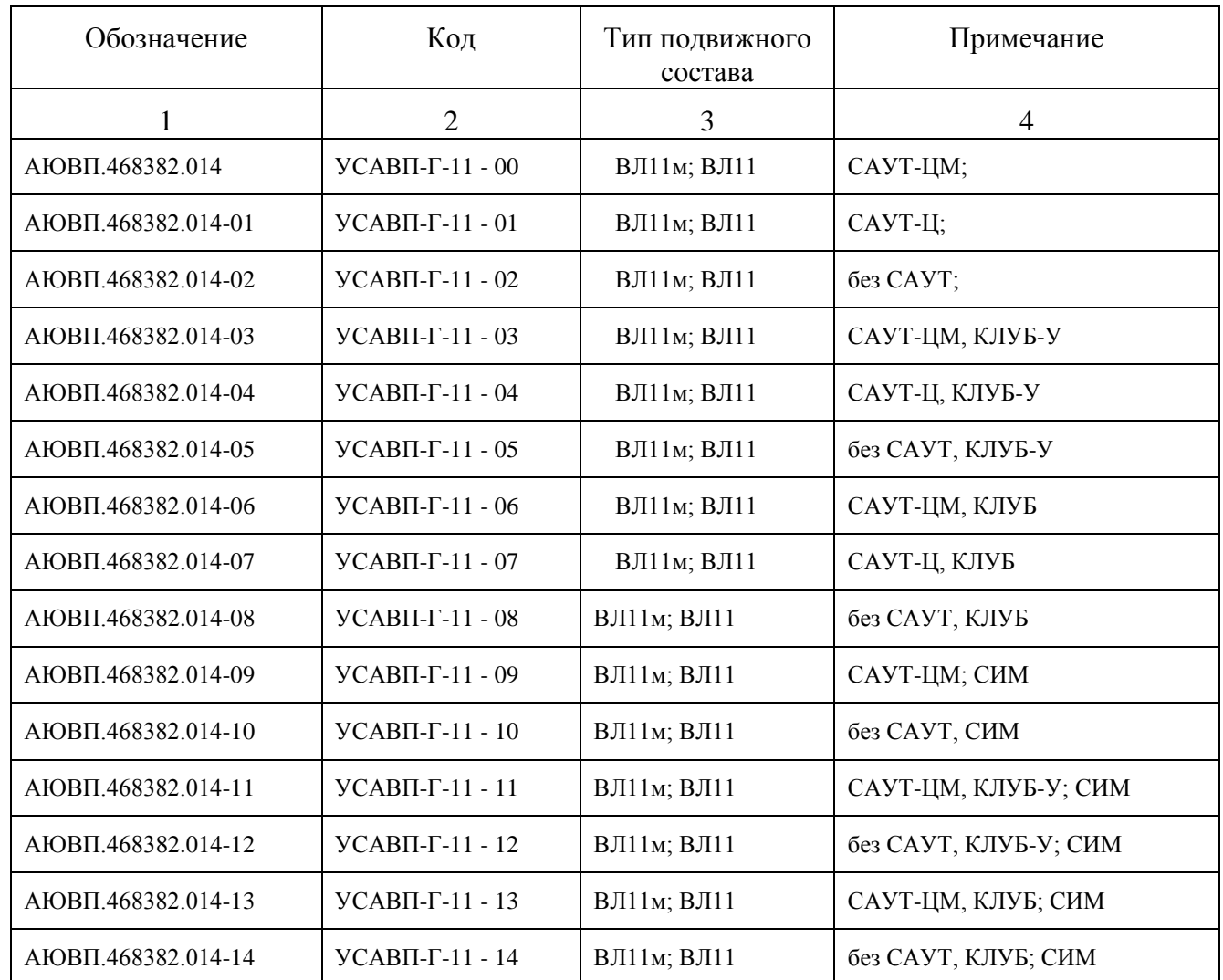

<span id="page-2-0"></span>Таблица 1 – Исполнения системы

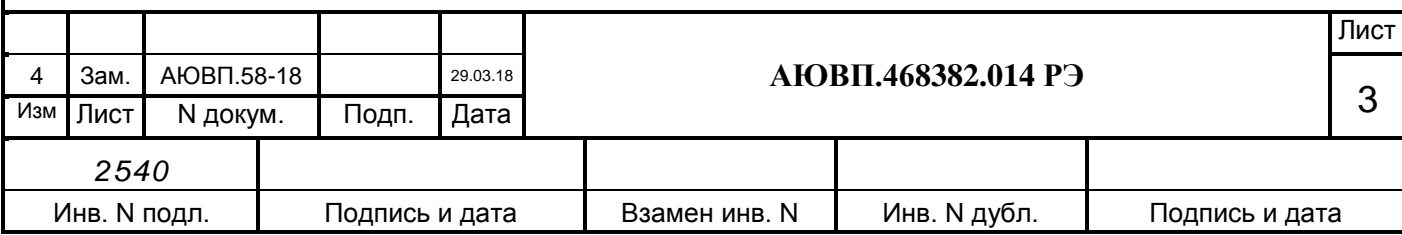

### <span id="page-3-0"></span>**1 ОПИСАНИЕ СИСТЕМЫ УСАВП-Г-11**

#### **1.1 Назначение изделия**

<span id="page-3-1"></span>1.1.1 Унифицированная система автоведения электровозов грузового движения УСАВП-Г-11-11 предназначена для автоматизированного управления электровозами постоянного тока с целью точного соблюдения времени хода, задаваемого графиком или другим нормативным документом, на основе выбора энергетически рационального режима движения. Система обеспечивает автоматизированное управление тягой и тормозами электровоза. Она также предназначена для выдачи машинисту предупреждающей звуковой и вспомогательной визуальной информации.

1.1.2 УСАВП-Г-11 имеет в своем составе средства для организации взаимодействия с машинистом, для сбора данных, для управления тягой, рекуперативным и пневматическим торможением:

– регистратор параметров движения и автоведения РПДА-Г-11 предназначен для измерения значений тяговых токов, напряжения в контактной сети и ЭДС группы двигателей в режиме рекуперации, давлений в уравнительном резервуаре, тормозных цилиндрах и тормозной магистрали, скорости и местоположения локомотива, сигналов АЛСН или КЛУБ, осуществляет запись на сменном картридже перечисленных параметров, затраченной энергии и информации, поступающей от системы автоматизированного управления.

 электропневматические вентили, клапаны и приставки предназначены для дистанционного автоматизированного управления пневматическими тормозами поезда;

 система датчиков состоит из высоковольтных измерительных преобразователей, датчиков давления и датчиков угловых перемещений;

 высоковольтные измерительные преобразователи обеспечивают измерение тяговых токов и напряжений необходимого класса точности и оснащены гальванической развязкой требуемого класса защиты;

 датчики угловых перемещений предназначены для преобразования угловой частоты вращения (оборотов) колесных пар, на которых они установлены, в последовательность импульсов, которая поступает в аппаратуру комплекса автоматизированного управления и диагностирования для вычисления пройденного пути и скорости движения;

 преобразователи давления измерительные предназначены для измерения и преобразования в электрический сигнал текущих значений давлений в уравнительном резервуаре, тормозной магистрали и тормозных цилиндрах.

 управляющая программа предназначена для реализации алгоритма автоведения, ввода и вывода необходимой для автоведения информации, для организации взаимодействия с машинистом, сбора и передачи в РПДА-Г-11 записываемой на картридж информации.

#### **1.2 Технические характеристики системы**

<span id="page-3-2"></span>1.2.1 Система обеспечивает измерение напряжения контактной сети постоянного тока в диапазоне от 2 до 4,5 кВ.

1.2.2 Система обеспечивает измерение падения напряжения на шунтах (положительной и отрицательной полярности) в силовых цепях электровоза в диапазоне от 0,1 до 75 мВ

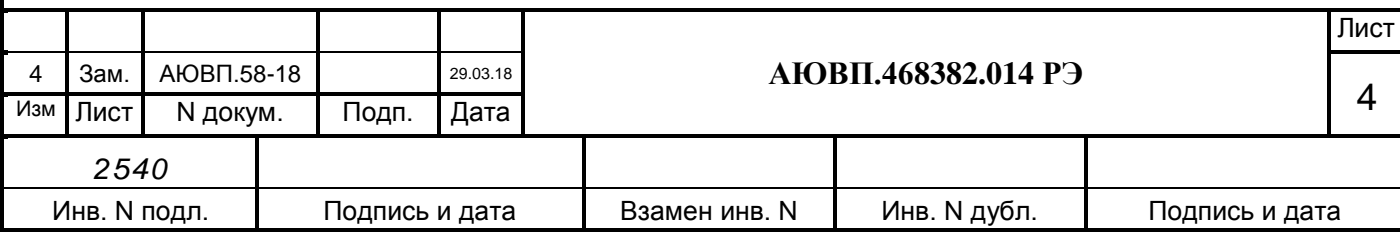

(поддиапазоны: от 0,1 до 25 мВ; свыше 25 до 50 мВ; свыше 50 до 75 мВ) и в диапазоне от 0,3 до 350 мВ (поддиапазоны: от 0,3 до 120 мВ; свыше 120 до 240 мВ; свыше 240 до 350 мВ).

1.2.3 Система обеспечивает измерение израсходованной и возвращенной электрической энергии с постоянной счетчика 900 кВт·с/ед. младшего разряда.

1.2.4 Пределы допускаемой основной приведенной погрешности измерения напряжения контактной сети  $\pm 0.5$  %.

1.2.5 Пределы допускаемой основной приведенной погрешности измерения падения напряжения на шунте (положительной и отрицательной полярности)  $\pm 0.5$  %.

1.2.6 Пределы допускаемой основной относительной погрешности измерения электрической энергии соответствуют классу точности 1,0 ГОСТ 10287:

 $\pm 1.0$  % для значений падения напряжения на шунте от 0,33 до 1,0 конечного значения диапазона измерений (что соответствует от 0,5 до 1,5 номинального значения силы тока шунта);

 $\pm 2.0$  % для значения падения напряжения на шунте, равного 0,13 конечного значения диапазона измерений (что соответствует 0,2 номинального значения силы тока шунта);  $\pm$ 3,0 % для значения падения напряжения на шунте, равного 0,067 конечного значения

диапазона измерений (что соответствует 0,1 номинального значения силы тока шунта).

1.2.7 Пределы допускаемой дополнительной относительной погрешности измерения электрической энергии, вызванной изменением входного напряжения контактной сети на  $\pm 30$  % от номинального значения, ±0,6 %.

1.2.8 Пределы допускаемой дополнительной приведенной погрешности измерения напряжения контактной сети, вызванной отклонением температуры окружающего воздуха от нормальных условий применения в диапазоне рабочих температур на каждые 10°С, ±0,25%.

1.2.9 Пределы допускаемой дополнительной приведенной погрешности измерения падения напряжения на шунте, вызванной отклонением температуры окружающего воздуха от нормальных условий применения в диапазоне рабочих температур на каждые 10°С, ±0,25 %.

1.2.10 Пределы допускаемой дополнительной относительной погрешности измерения электрической энергии, вызванной отклонением температуры окружающего воздуха от нормальных условий применения в диапазоне рабочих температур на каждые 10°С, ±0,5 %.

1.2.11 Пределы допускаемой дополнительной приведенной погрешности измерения напряжения контактной сети, вызванной воздействием внешнего постоянного магнитного поля с индукцией 5 мТл,  $\pm 0.25$  %.

1.2.12 Пределы допускаемой дополнительной приведенной погрешности измерения падения напряжения на шунте, вызванной воздействием внешнего постоянного магнитного поля с индукцией 5 мТл, ±0,25 %.

1.2.13 Пределы допускаемой дополнительной относительной погрешности измерения электрической энергии, вызванной воздействием внешнего постоянного магнитного поля с индукцией 5 мТл, ±0,5 %.

1.2.14 Система обеспечивает измерение давлений воздуха в уравнительном резервуаре, тормозной магистрали и давления в тормозных цилиндрах в каждой

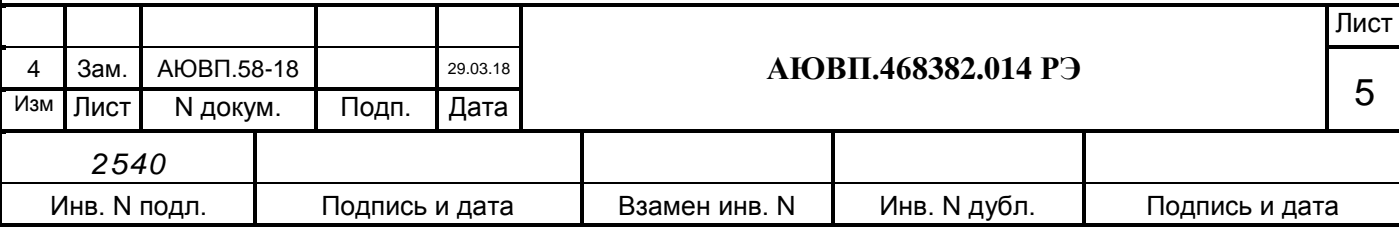

секции электровоза в диапазоне от 0 до 10 кгс/см2 (от 0 до 980665,2 Пa).

1.2.15 Пределы допускаемой приведенной погрешности измерения давлений воздуха в уравнительном резервуаре, тормозной магистрали и тормозных цилиндрах ±0,5 %.

1.2.16 Исполнения системы УСАВП-Г-11-09, УСАВП-Г-11-10, УСАВП-Г-11-11, УСАВП-Г-11-12, УСАВП-Г-11-13 и УСАВП-Г-11-14 обеспечивают измерение широты, долготы, скорости и высоты с помощью аппаратуры навигационно-временной потребителей глобальных навигационных спутниковых систем ГЛОНАСС/GPS/GALILEO/SBAS NV08C (№52614-13 в Государственном реестре средств измерений), встроенной в блок мобильной связи БМС или МПД-Н из комплекта системы информирования машиниста (СИМ).

1.2.17 Пределы допускаемой инструментальной погрешности (по уровню вероятности 0,95) определения координат в плане в статическом режиме при работе по сигналам ГЛОНАСС (код СТ), GPS код (C/A) и GALILEO (код OS DATA+PILOT) в частотном диапазоне L1:

 $\pm$ 5,0 м для значений в автономном режиме;

 $\pm$ 2,0 м для значений с использованием дифференциального режима SBAS;

 $\pm 1,0$  м в для значений в дифференциальном режиме DGNSS.

1.2.18 Пределы допускаемой инструментальной погрешности (по уровню вероятности 0,95) определения координат в плане в динамическом режиме при работе по сигналам ГЛОНАСС (код СТ), GPS код (C/A) и GALILEO (код OS DATA+PILOT) в частотном диапазоне L1:

 $\pm$ 5,0 м для значений в автономном режиме;

 $\pm$ 2.0 м для значений с использованием дифференциального режима SBAS;

 $\pm 1,0$  м в для значений в дифференциальном режиме DGNSS.

1.2.19 Пределы допускаемой инструментальной погрешности (по уровню вероятности 0,95) определения высоты в статическом режиме ±6,0 м.

1.2.20 Пределы допускаемой инструментальной погрешности (по уровню вероятности 0,95) определения высоты в динамическом режиме ±6,0 м.

1.2.21 Пределы допускаемой инструментальной погрешности (по уровню вероятности 0,95) определения скорости ±0,1 м/с.

1.2.22 Система обеспечивает коэффициент преобразования угловых перемещений колесной пары в импульсы – 42 имп./оборот.

1.2.23 Пределы допускаемой основной относительной погрешности коэффициента преобразования угловых перемещений колесной пары ±0,5 %.

1.2.24 Система обеспечивает измерение текущего времени в диапазоне от 0 до 24 часов.

1.2.25 Питание системы должно осуществляться от бортовой сети локомотива напряжением постоянного тока со следующими параметрами:

номинальное значение 50В;

отклонение от номинального значения в диапазоне от 35 до 65В.

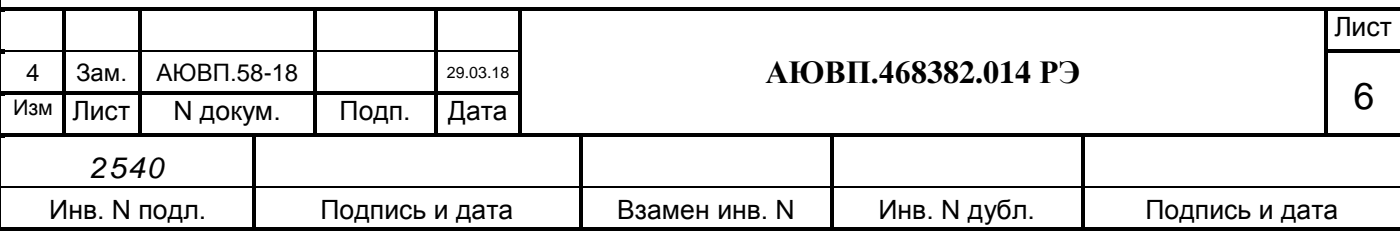

1.2.26 Максимальная суммарная мощность, потребляемая системой в рабочем состоянии, не должна превышать 150Вт.

1.2.27 Система должна иметь внешние каналы связи:

– CAN интерфейс со скоростью передачи данных до 250кбод – информационную шину передачи данных, которая может использоваться, в том числе для обновления встроенного программного обеспечения блоков;

– порт RS-485 интерфейс со скоростью передачи данных до 1,5мбод – внешний канал связи;

– COM порт (RS-232) интерфейс со скоростью передачи данных до 115кбод, предназначенный для замены бортовой управляющей программы, который также может использоваться аппаратурой системы как внешний канал связи.

1.2.28 УСАВП-Г-11 обеспечивает свои технические характеристики в пределах норм, установленных настоящими техническими условиями, по истечении времени установления рабочего режима, равного 10 мин.

1.2.29 Электрическая прочность токоведущих цепей системы, связанных с цепями управления электровоза, должна быть не менее 500В в соответствии с ОСТ 32.146.

1.2.30 Электрическое сопротивление изоляции токоведущих цепей, связанных с цепями управления электровоза, должно быть не менее 20МОм при нормальных значениях климатических факторов внешней среды по ГОСТ 15150, не менее 5МОм при температуре плюс 25 ºС и относительной влажности не более 98%.

1.2.31 Система должна функционировать в условиях электромагнитных помех, номенклатура видов и нормы воздействий которых должны соответствовать классу А4 по ОСТ 32.146.

Степени жесткости воздействия по ОСТ 32.146:

2 для прямого воздушного воздействия с помощью разрядного электрода или непрямого воздействия с подачей разрядов на пластины связи для случая устойчивости к электростатическим разрядам, что соответствует напряжению 4кВ обеих полярностей по ГОСТ 30804.4.2;

3 для случая прямой подачи наносекундной импульсной помехи по схеме «проводпровод» и амплитудой испытательного воздействия 2кВ обеих полярностей на порт электропитания однофазной двухпроводной цепи и для случая подачи НИП на цепи сигналов ввода/вывода с амплитудой испытательного воздействия 1кВ обеих полярностей без гальванического подключения с использованием емкостных клещей связи по ГОСТ 30804.4.4. Частота повторения импульсов – 5кГц, длительность импульса – 5нс;

4 для случая воздействия микросекундной импульсной помехи на цепи электропитания по схеме «провод-провод» и амплитудой испытательного воздействия 3 кВ обеих полярностей или по схеме «провод-земля» и амплитудой испытательного воздействия 4 кВ обеих полярностей с использованием емкостной связи по ГОСТ Р 51317.4.5. Длительность импульса 50 микросекунд, частота следования – не менее одного импульса в минуту.

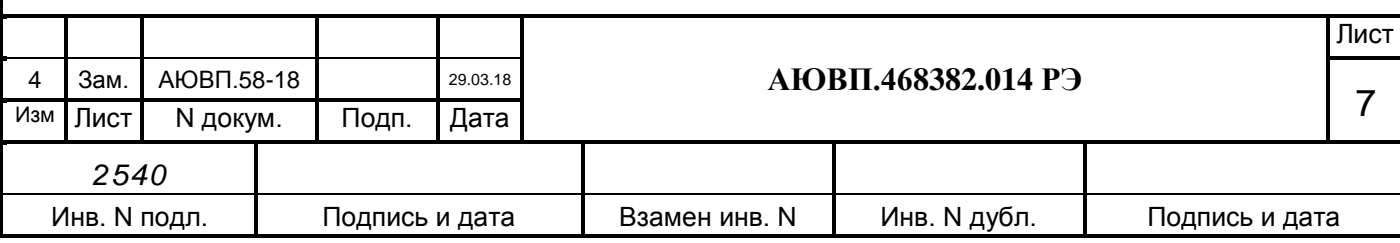

1.2.32 По критериям качества функционирования в условиях воздействия электромагнитных помех согласно ОСТ 32.146 система должна соответствовать классу:

В при воздействии наносекундных импульсных помех;

В при воздействии микросекундных импульсных помех;

В при воздействии электростатических разрядов.

1.2.33 Общая масса оборудования входящего в состав изделия, устанавливаемого на электровоз, не превышает 200 кг.

1.2.34 По устойчивости при климатических воздействиях система УСАВП-Г-11 должна соответствовать климатическому исполнению У категории размещения 2 по ГОСТ 15150 , но при этом:

нижнее значение рабочей температуры минус 40°С;

– верхнее значение предельной рабочей температуры плюс  $50^{\circ}$ С;

характер изменения температуры – быстрое;

 верхнее значение относительной влажности воздуха 98% при температуре плюс 25°С.

1.2.35 По устойчивости к воздействию механических факторов система относится к классу ММ1 по ОСТ 32.146.

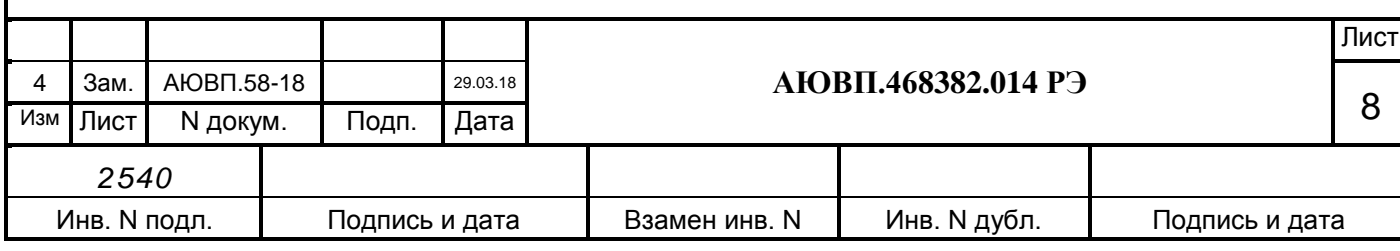

### **1.3 Состав системы**

*2540*

<span id="page-8-0"></span>В состав системы УСАВП-Г-11 входят конструктивно законченные составные части, перечисленные в таблице [2.](#page-8-1)

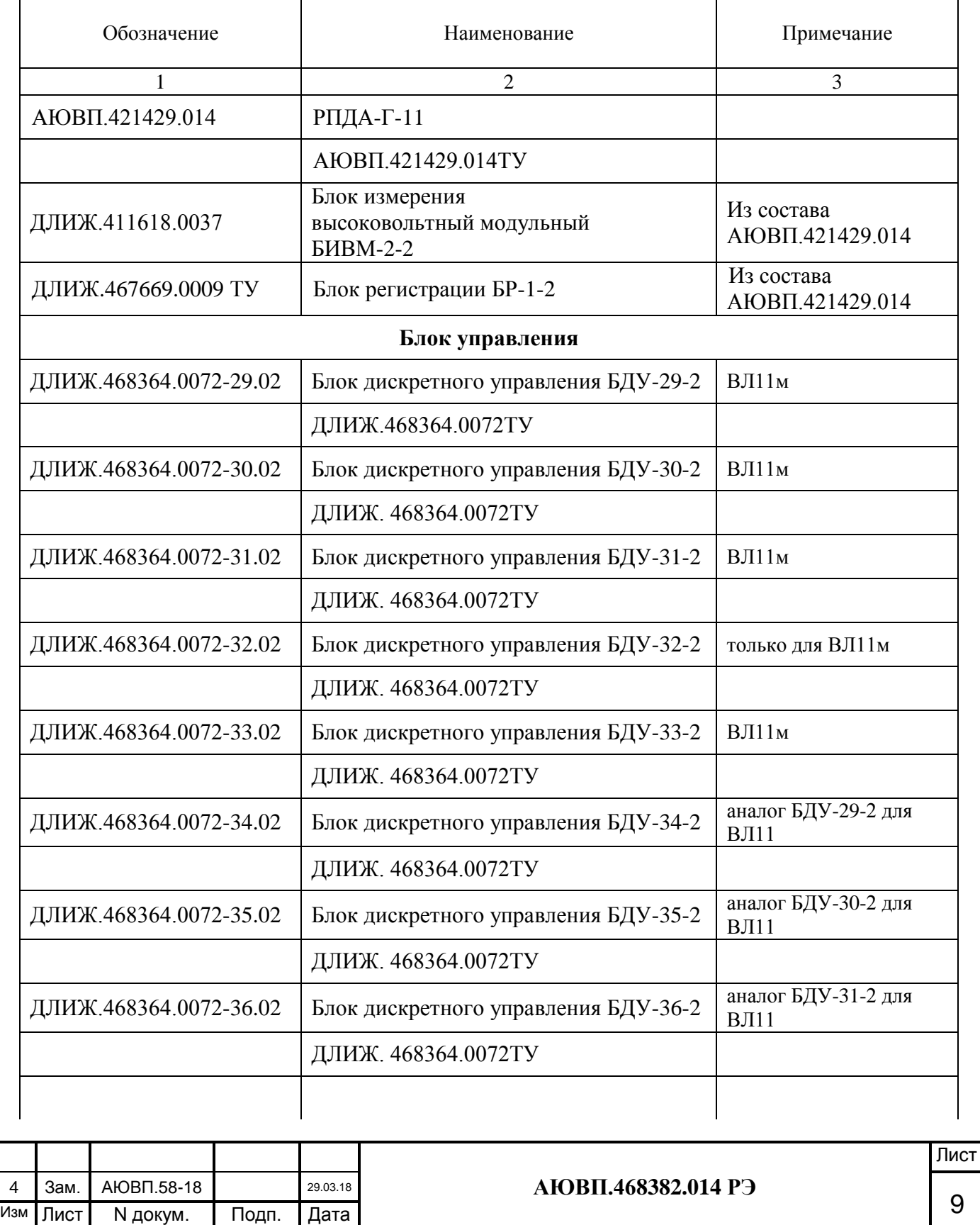

Инв. N подл. | Подпись и дата | Взамен инв. N | Инв. N дубл. | Подпись и дата

<span id="page-8-1"></span>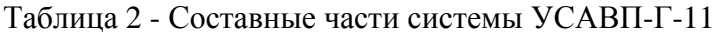

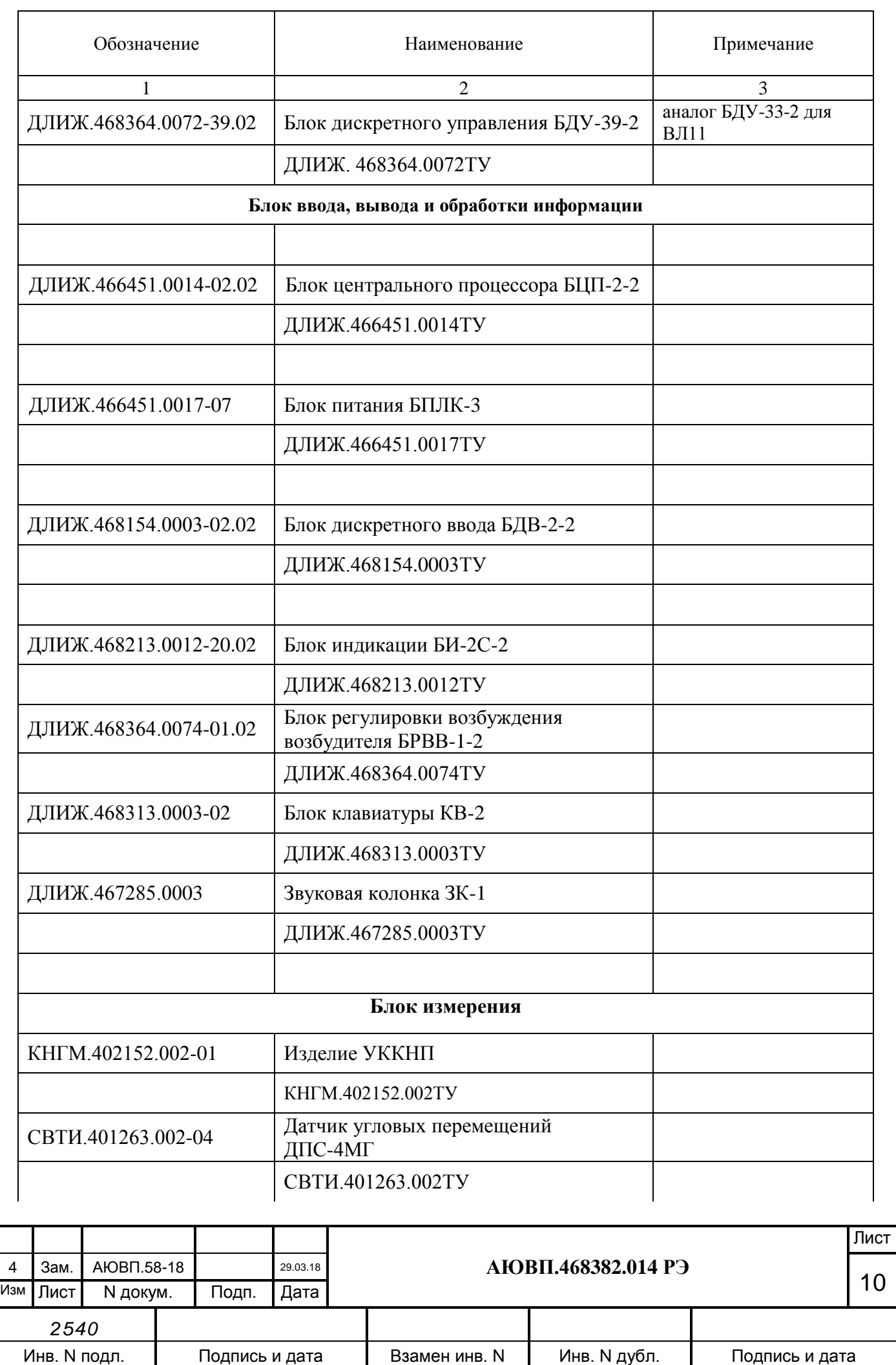

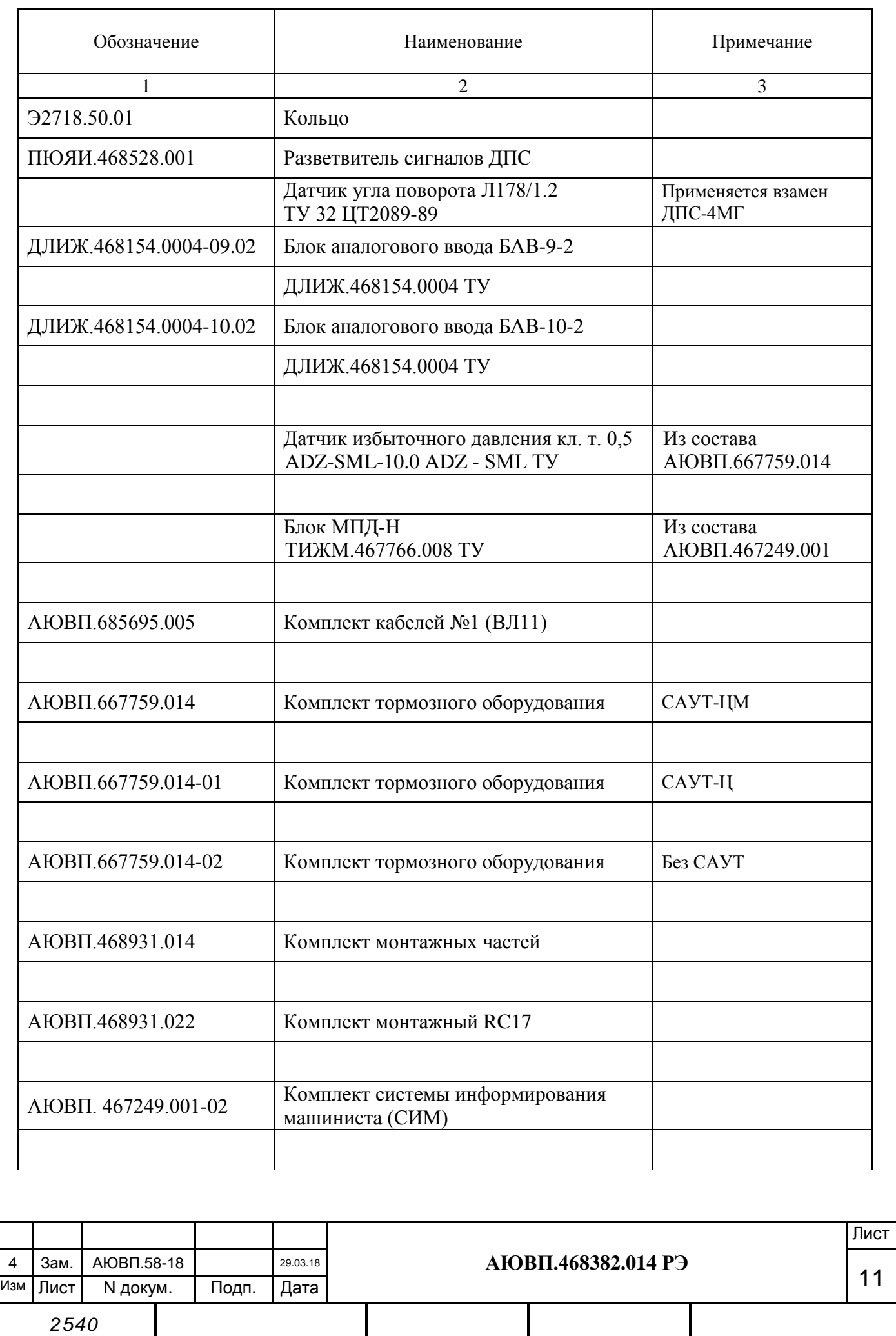

Инв. N подл. | Подпись и дата | Взамен инв. N | Инв. N дубл. | Подпись и дата

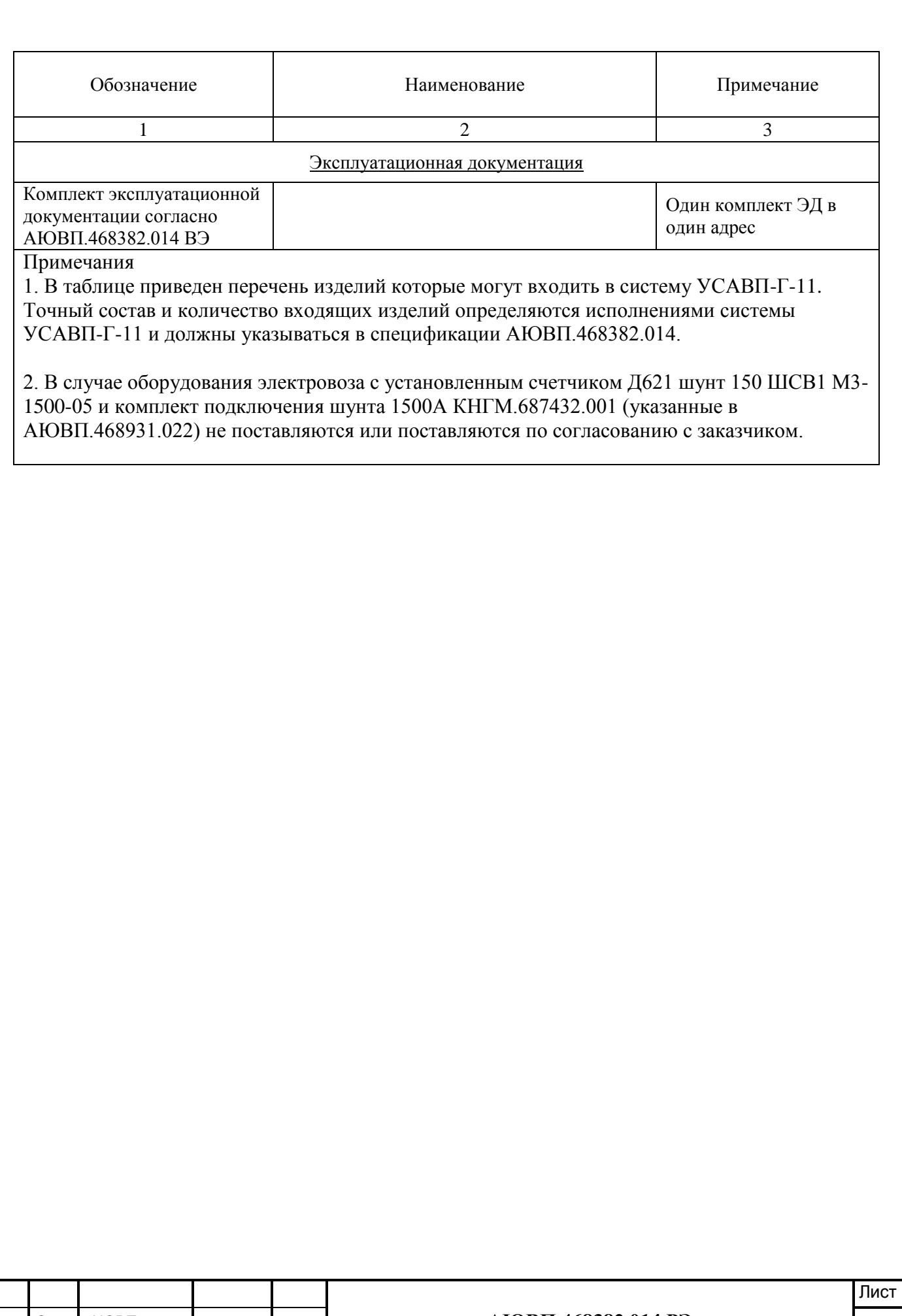

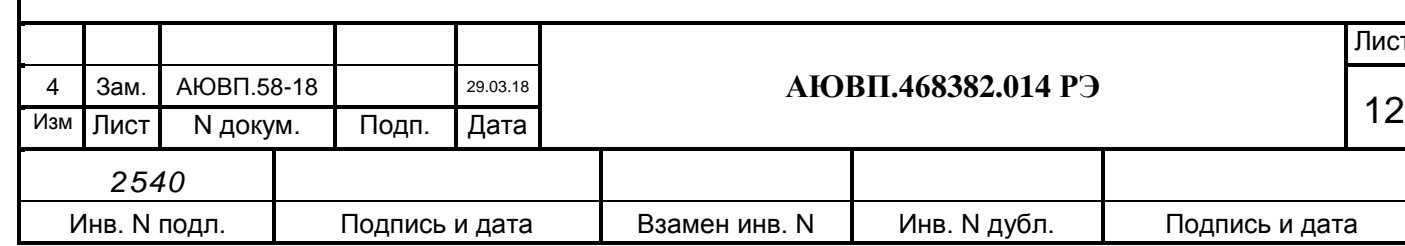

#### **1.4 Устройство и работа**

<span id="page-12-0"></span>В настоящем разделе дано описание системы УСАВП-Г-11 совместно с регистратором параметров движения и автоведения РПДА-Г-11 и приведены ее функциональные возможности.

1.4.1 Общее описание устройства.

1.4.1.1 УСАВП-Г-11 представляет собой автоматизированную управляющую программно-аппаратную систему реального времени, осуществляющую расчет энергетически рационального режима движения и управляющую режимами тяги и торможения для его реализации.

1.4.1.2 Блок центрального процессора БЦП-2 имеет постоянную память, в которую перед пуском в эксплуатацию заносится постоянная информация об участке обслуживания: профиль пути, постоянные ограничения скорости, расположение путевых объектов, объектов сигнализации и расписание. Эта информация постоянна и не может быть изменена без переналадки системы.

Кроме того, часть этой памяти зарезервирована системой УСАВП-Г-11 для хранения переменной изменяемой информации — номер поезда, количество вагонов, временные ограничения скорости и т.п. Эта информация при необходимости может быть оперативно изменена машинистом во время эксплуатации системы.

1.4.1.3 Система УСАВП-Г-11 подключается к бортовой аппаратуре электровоза. На основании хранимой в памяти информации и с учетом входных сигналов, принимаемых с борта электровоза, от датчиков пути и скорости, устройства коррекции координаты и преобразователей давлений, система УСАВП-Г-11 производит расчет энергетически рациональных режимов ведения и осуществляет автоведение поезда.

1.4.1.4 Комплект системы информирования машиниста (СИМ) предназначен для отображения актуальной информации при движении поезда и автоматического получения расписания по каналу сотовой связи. Система СИМ отрабатывает полученное расписание движения в автоматизированном режиме.

1.4.2 Функциональные возможности системы

1.4.2.1 Система осуществляет автоматизированное ведение грузового электровоза по заданной программе.

1.4.2.2 Управление осуществляется в соответствии с записанным алгоритмом на основании информации о токах и напряжениях в силовых цепях электровоза, давлениях в тормозной магистрали и уравнительном резервуаре, текущей скорости, входных дискретных сигналах.

1.4.2.3 Тормозное оборудование, входящее в состав системы, предназначено для дистанционного управления процессами, происходящими в тормозной системе поезда (торможением, отпуском и поддержанием зарядного давления в тормозной магистрали) с локомотивной тягой без участия машиниста.

1.4.2.4 Система может работать в следующих режимах: автоведение, режим ручного управления или «кнопочный контроллер» и режим советчика. В последнем случае она не

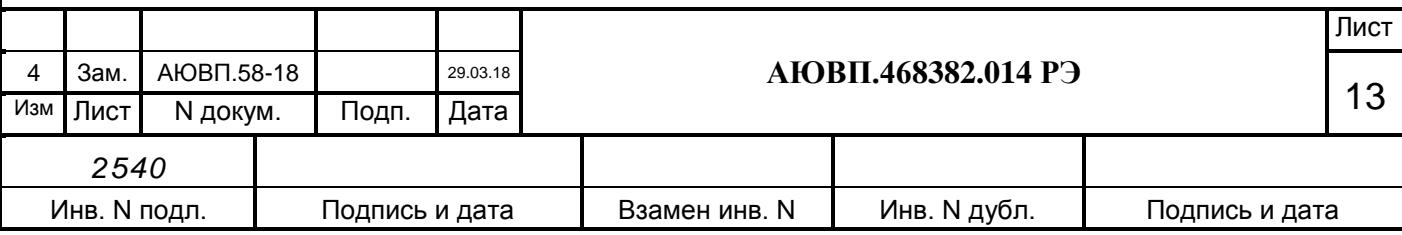

воздействует на цепи управления электровоза.

1.4.2.5 Оперативная информация вводится с помощью клавиатуры.

1.4.2.6 Система выдает речевые сообщения служебного характера для локомотивной бригады. Уровень звукового сигнала задается с клавиатуры.

1.4.2.7 Система имеет входы для приема и обработки дискретных и аналоговых сигналов, поступающих от цепей электровоза.

Параметры входных сигналов:

 дискретные потенциальные сигналы уровнем 0-65 В. Сигнал в диапазоне от 0 до 25 В воспринимается как «0», а в диапазоне от 25 до 65 В – как «1»;

 от устройства коррекции координаты (УККНП) – потенциальный сигнал с уровнем 0-24 В. Сигнал в диапазоне от 0 до 12 В воспринимается как «0», а в диапазоне от 12 до 24 В – как «1».

1.4.2.8 На основании информации об участке обслуживания и принятой с борта электровоза система обеспечивает:

 расчет оптимального по расходу электроэнергии времени хода поезда, исходя из предусмотренного графиком движения и заданного машинистом режима исполнения расписания;

определение фактической скорости движения;

расчет времени, оставшегося до контрольной станции;

 сравнение фактической скорости движения с расчетной и определение необходимой скорости движения поезда, для выполнения расчетного времени хода, в том числе на участках приближения к сигналам светофора, требующих снижения скорости, и при подъезде к местам действий ограничения скорости;

выбор тяговой позиции электровоза в зависимости от расчетной величины скорости;

– расчет координат пути и местоположения поезда относительно станций.

1.4.2.9 На основании информации об участке обслуживания и проводимых расчетов система УСАВП-Г-11:

а) управляет электровозом, оставляя приоритет управления за машинистом, при этом:

1) разгоняет поезд до расчетной скорости;

2) поддерживает движение с расчетной скоростью;

3) снижает скорость движения при подъезде к местам действия постоянных или временных ограничений скорости;

4) отрабатывает сигналы локомотивного светофора;

5) отрабатывает сигнал о боксовании;

б) в случае ручного управления система информирует машиниста о перечисленных параметрах:

1) рекомендуемых режимах движения;

2) расчетном значении энергетически рациональной скорости (расчетной скорости);

3) фактическом значении скорости поезда;

4) астрономическом времени;

5) координате, на которой находится поезд (км, пикет);

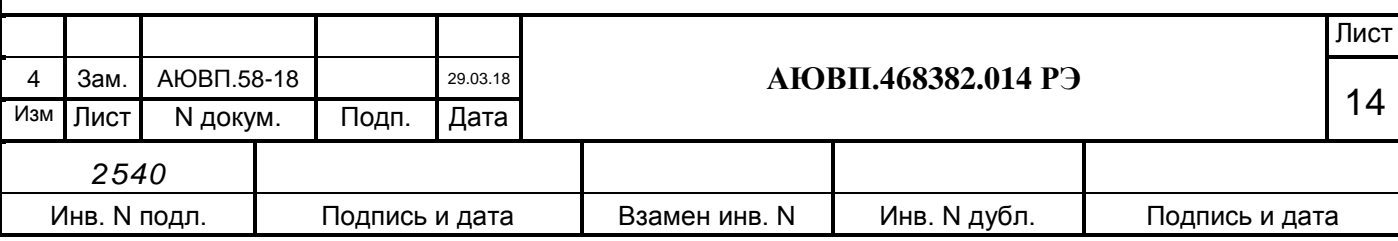

6) текущем режиме ведения поезда;

7) следующем режиме ведения поезда и о координате смены текущего режима;

8) текущем ограничении скорости;

9) следующем ограничении скорости и координате его начала;

10) состоянии сигналов локомотивного светофора;

11) текущем ускорении, с которым движется поезд;

12) позиции контроллера машиниста;

13) профиле пути на данном участке;

14) состоянии системы.

1.4.2.10 При необходимости машинист может изменить:

координату местоположения поезда;

текущее время и дату;

временные ограничения скорости;

номер поезда и табельный номер машиниста;

информацию о составе поезда;

диаметр бандажа колесной пары;

ограничение тока тяговых двигателей при разгоне и во время езды;

максимальную позицию тяги;

режим управления подачей песка при буксовании;

вид используемого тормоза;

режим работы пневматического тормоза;

параметры работы звуковых сообщений и экрана.

1.4.2.11 Система УСАВП-Г-11 непрерывно отрабатывает функцию самодиагностики по следующим параметрам:

правильность обмена по каналу связи «CAN-интерфейс»;

правильность срабатывания электронных управляющих ключей;

контроль напряжения питания системы;

контроль подачи питания на датчики коррекции координаты.

1.4.2.12 Система оборудована внешними каналами связи:

канал загрузки программ – RS-232 (до 115 кбод);

 каналы обмена с внешними системами – RS-485 (до 115 кбод) и CAN (до 250 кбод).

Все каналы обеспечивают обмен информацией на расстоянии не менее 50 м.

1.4.2.13 В исполнениях УСАВП-Г-11-09… УСАВП-Г-11-14 система обеспечивает:

 предоставление цветной графической и текстовой информации машинисту электровоза:

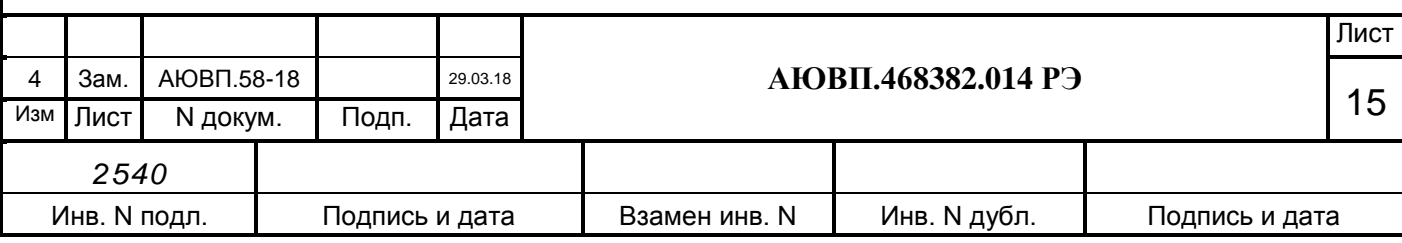

а) информации о расписании и графике движения поезда,

б) информации о кривой реализованной скорости,

в) информации о плане и профиле пути,

г) схематическое изображение поезда с учетом его длины на железнодорожной координатной сетке и на профиле;

 получения по беспроводной связи расписания движения поезда от системы ГИД – Урал.

Ведение поезда возможно в режимах **«Автоведение»** и **«Советчик».**

Режим «Автоведение» - управление движением поезда осуществляется системой с автоматизированным управлением тягой, электрическим и пневматическим торможением по расписанию, которое принимается оперативно по радиосвязи, а также по перегонным временам или заданной машинистом средней технической скорости.

Режим «Советчик» - *управление тягой локомотива и торможением поезда осуществляется машинистом* с использованием информации, выводимой на экран блока индикации: о расписании движения, профиле и путевых объектах, показаниях светофоров, разрешенных скоростях, заданных САУТ, данных датчиков тока, напряжения, скорости и давления.

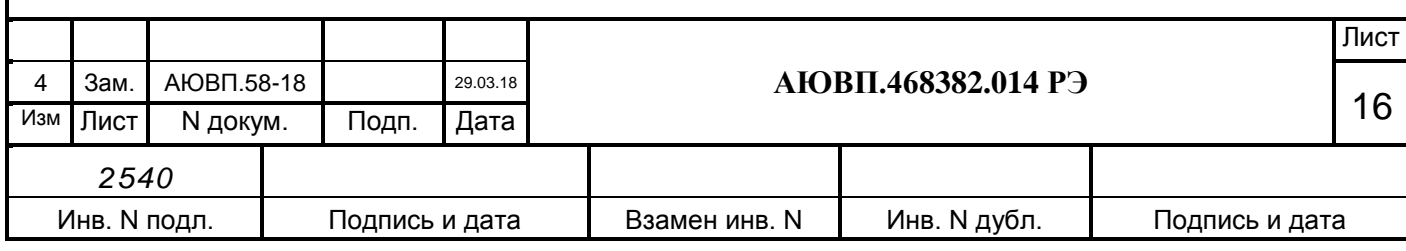

#### **1.5 Средства измерения, инструмент и принадлежности**

<span id="page-16-0"></span>1.5.1 Персональный компьютер с частотой процессора не ниже 1000 МГц. Персональный компьютер (ПК) необходим:

 при смене версий программного обеспечения, при переводе на другой участок обслуживания, при смене расписания;

для обновления программного обеспечения блоков системы;

для функциональной диагностики системы УСАВП-Г-11 и при ремонте.

1.5.2 Стенд для диагностики и ремонта предназначен для проверки системы и входящих в ее состав блоков на работоспособность и правильность выполнения функций.

Порядок работы со стендом и состав описаны в АЮВП.468382.014ПМ.

1.5.3 Адаптер АК-9 (поставляется отдельно) предназначен для считывания информации из картриджа БНИ-9 в ПК по интерфейсу USB.

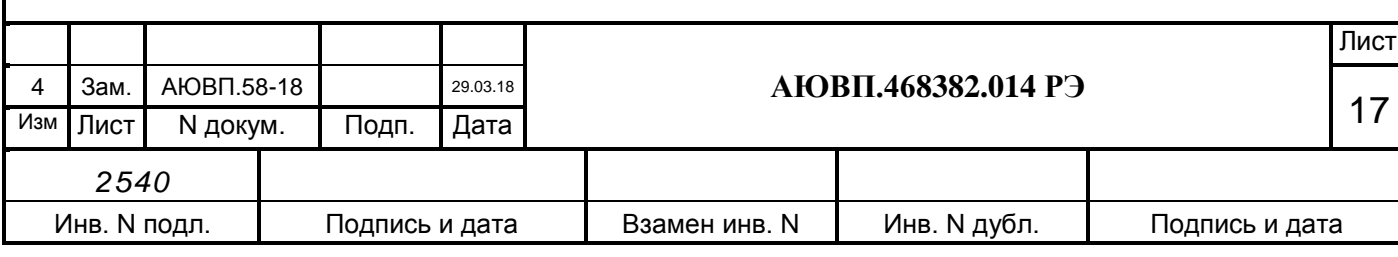

#### **1.6 Маркировка и пломбирование**

<span id="page-17-0"></span>1.6.1 Составные части системы должны иметь заводские таблички по ГОСТ 12969, содержащие следующие данные:

– сокращенное наименование;

– товарный знак завода-изготовителя;

– порядковый номер, присвоенный ему при изготовлении;

– степень защиты по ГОСТ 14254;

– год выпуска.

Маркировка системы отсутствует.

1.6.2 Маркировка транспортной тары должна содержать манипуляционные знаки №1,3,11, основные, дополнительные и информационные надписи по ГОСТ 14192.

1.6.3 Составные части должны быть опломбированы.

Пломбирование производит предприятие-изготовитель. Нарушение пломб в период гарантийного срока не допускается. В случае нарушения пломб гарантийное обслуживание системы не осуществляется.

### **1.7 Упаковка**

<span id="page-17-1"></span>1.7.1 Упаковка и транспортная тара системы УСАВП-Г-11, содержание и качество товаросопроводительных документов должны быть выполнены c учетом следующих требований:

 блоки БДУ, БИ-2С-2, БРВВ-2, БЦП-2-2, БПЛК-3, ЗК-1, КВ-2, ДПС-4МГ, РПДА-Г11, УККНП должны быть подвергнуты упаковке в ящики из гофрокартона по ГОСТ 9142;

 КЭО 15, КЭО 03, ПМ из комплекта тормозного оборудования должны быть помещены в полиэтиленовые пакеты по ГОСТ 12302 и ящик из гофрокартона по ГОСТ 9142 или деревянные ящики по ГОСТ 9396. Упаковка данных составных частей осуществляется без консервации по ГОСТ 9.014;

 эксплуатационная и товаросопроводительная документация должны быть упакованы в пакеты из пленки полиэтиленовой ГОСТ 10354 или в конверты из водонепроницаемой бумаги ГОСТ 8828, соответственно заваренные или заклеенные;

 исполнение тары должно быть по ГОСТ 23216: вариант исполнения ТЭ-2 либо ТФ-3, исполнение по прочности С. Тип тары, количество единиц тары, размеры и массу тары брутто устанавливает завод-изготовитель в зависимости от номенклатуры составных частей в каждой единице тары;

 на общее количество единиц тары должна быть составлена ведомость упаковки (упаковочный лист), в которой должно быть указано, какие составные части в какие единицы тары уложены. Упаковочный лист укладывают вместе с остальной документацией. Единице тары с документацией присваивают №1;

тара по торцам должна быть обита стальной упаковочной лентой (ГОСТ 3560) или

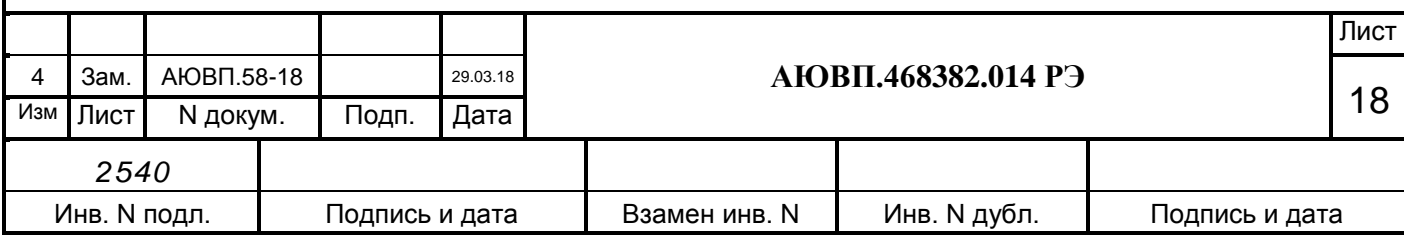

полипропиленовой упаковочной лентой, принята ОТК и опломбирована.

Примечание – Допускается производить упаковку по документации завода-изготовителя, разработанной в соответствии с требованиями действующих стандартов на упаковку и обеспечивающей сохранность системы УСАВП-Г-11 в условиях транспортирования и хранения, установленных в разделе "Транспортирование и хранение".

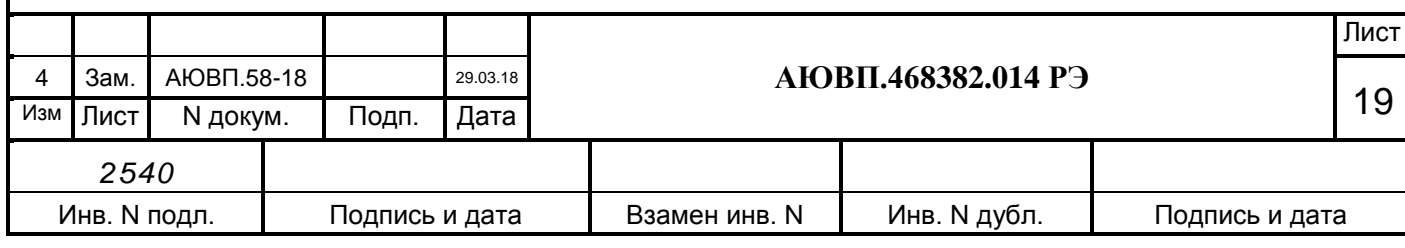

### <span id="page-19-0"></span>**2 ИСПОЛЬЗОВАНИЕ СИСТЕМЫ ПО НАЗНАЧЕНИЮ**

#### **2.1 Эксплуатационные ограничения**

<span id="page-19-1"></span>Несоблюдение следующих технических характеристик и требований недопустимо по условиям безопасности и может привести к выходу изделия из строя.

2.1.1 При монтаже и эксплуатации УСАВП-Г-11 необходимо соблюдать следующие требования:

необходимо обеспечить защиту блоков от попадания внутрь воды;

 кабели, подключаемые к блоку питания БПЛК-3, должны быть закреплены на кронштейне (через отверстия) с помощью пластикового хомута из монтажного комплекта;

 неиспользуемые соединители (неподсоединенные соединители) на блоках и кабелях должны быть закрыты защитными крышками (заглушками);

неиспользуемые и резервные провода должны быть изолированы;

 блоки дискретного управления БДУ монтируются на вертикальную поверхность соединителями вниз;

 уголки крепления блоков БДУ могут быть закреплены с помощью крепежа из монтажного комплекта или с помощью сварки.

 при выполнении сварочных работ блоки БДУ должны быть отнесены на расстояние не менее 3 метров;

 блок КВ необходимо закрепить двумя винтами через резьбовые отверстия на задней стенке его кожуха. Использование нештатных винтов не допускается.

2.1.2 Питание УСАВП-Г-11 осуществляется от бортовой сети электровоза. Напряжение питания системы УСАВП-Г-11 должно быть от 35 до 65 В постоянного тока. При выходе напряжения питания за указанные пределы следует отключить систему УСАВП-Г-11.

### <span id="page-19-2"></span>**2.2 Подготовка изделия к работе**

2.2.1 Органы управления системой.

Управление системой осуществляется посредством:

- автомата «СЕТЬ», расположенного на блоке коммутации цепей БКЦ-11-1;
- тумблера «ВЫХОДНЫЕ ЦЕПИ», расположенного на блоке индикации системы;

клавиш, расположенных на блоке клавиатуры [\(Рисунок 1\)](#page-20-0)

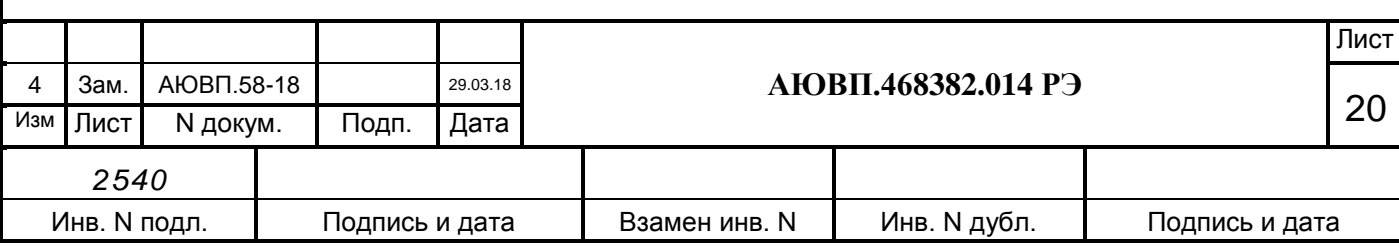

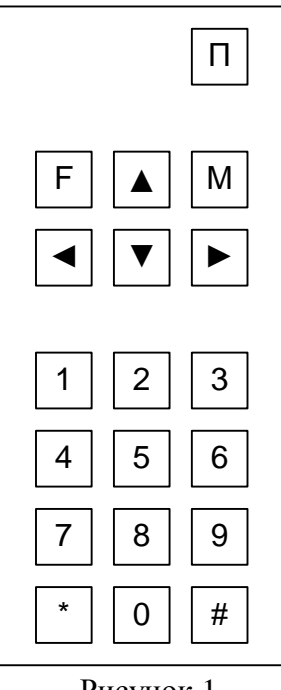

Рисунок 1

2.2.2 Первичная подготовка системы.

<span id="page-20-0"></span>Первичная подготовка системы осуществляется при вводе в эксплуатацию (наладка системы) или при переводе ее на обслуживание другого участка обращения электровоза (переналадка системы).

Наладка и переналадка системы требуют специальных знаний и могут осуществляться только специалистами фирмы-изготовителя или персоналом, прошедшим специальный курс обучения и имеющим разрешение предприятия-изготовителя на право проведения пусконаладочных работ.

2.2.2.1 Загрузка или обновление версии программного обеспечения.

Загрузку программного обеспечения системы УСАВП-Г-11 проводить согласно инструкции АЮВП.468382.014ИС

2.2.3 Включение системы

2.2.3.1 Перед включением УСАВП-Г-11 органы управления системы должны находиться в следующих исходных положениях:

автомат СЕТЬ на БКЦ-11-1 – в положение ОТКЛ;

тумблер ВЫХОДНЫЕ ЦЕПИ на БИ-2С-2 – в положение ОТКЛ.

2.2.3.2 На БКЦ-11-1 включить автомат «СЕТЬ» и в кабине управления на блоке БИ-2С-2 включить тумблер «Выходные цепи».

При этом на блоках системы УСАВП-Г-11 должны засветиться светодиодные индикаторы включения системы, а на дисплее блока в его левом верхнем углу должен появиться мигающий курсор. В отдельных случаях, например, при малой паузе между очередными включениями – курсор может не появиться, что само по себе не является неисправностью. Через время не более 10 секунд происходит инициализация блока БЦП-2-2, признаком которого является его звуковой сигнал.

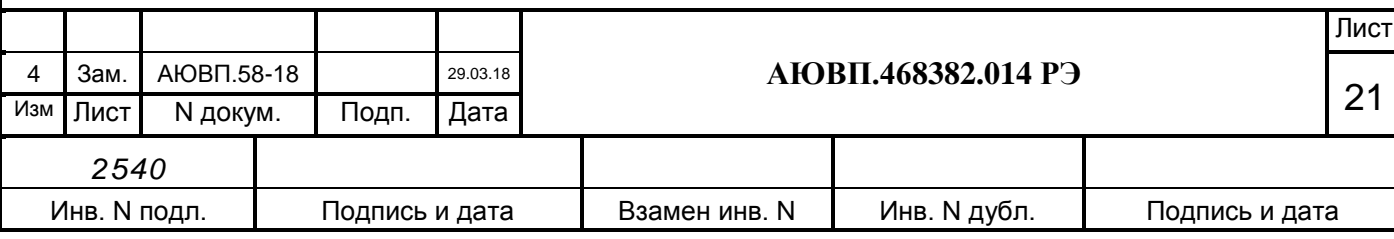

Затем появится экран с названием программы и номером версии - системная заставка в соответствии с рисунком 2.

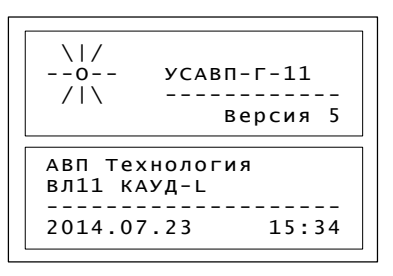

#### Рисунок 2

Выполнение этих условий свидетельствует об автоматической установке системы УСАВП-Г-11 в рабочее состояние. Далее следует текущая настройка системы в соответствии с п. [2.2.5.](#page-26-0)

2.2.3.3 При отсутствии звукового сигнала и/или системной заставки в течение 1 минуты необходимо отключить питание автомата «СЕТЬ», а затем через 20…30 секунд включить. Повторение отрицательного результата свидетельствует о неисправности. В данном случае, держать систему включенной более 3-х минут не рекомендуется.

2.2.3.4 Если системе УСАВП-Г-11 не удается перейти в рабочее состояние после нескольких попыток, то она неисправна и эксплуатации не подлежит. Об этом следует сделать запись в журнал технического состояния локомотива.

2.2.4 Экран системы.

Информация на экране системы может быть представлена в виде основного информационного экрана системы (основной режим индикации), в виде меню, а также специальных информационных окон (экранов).

2.2.4.1 Отображение информации в основном меню системы.

Структура меню:

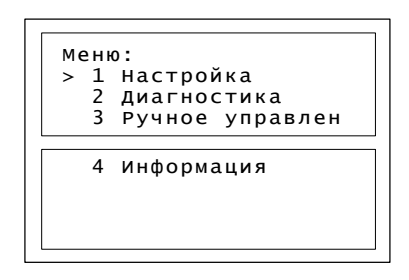

#### Рисунок 3

Верхняя строка экрана содержит название меню, а ниже пронумерованы пункты меню (1. Настройка, и т. д.). Если меню содержит более семи пунктов, то чтобы увидеть другие пункты, необходимо «пролистать» экран с помощью клавиш **или и В** этом случае в нижней строке появляется название очередного пункта меню. Курсор показывает, какой пункт меню будет выбран при нажатии клавиши «М».

При выборе пункта меню возможны следующие результаты:

отображение меню более низкого уровня;

вывод диалогового окна;

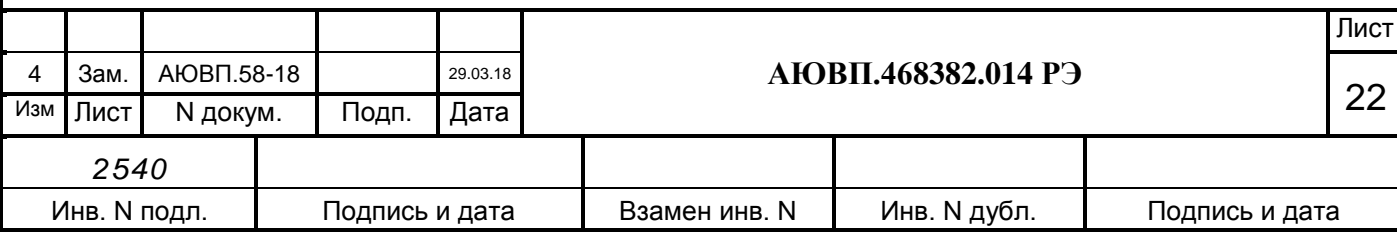

отображение информационного экрана.

[Таблица 3](#page-22-0) представляет перечень возможных действий с меню и способы их выполнения.

#### <span id="page-22-0"></span>Таблица 3

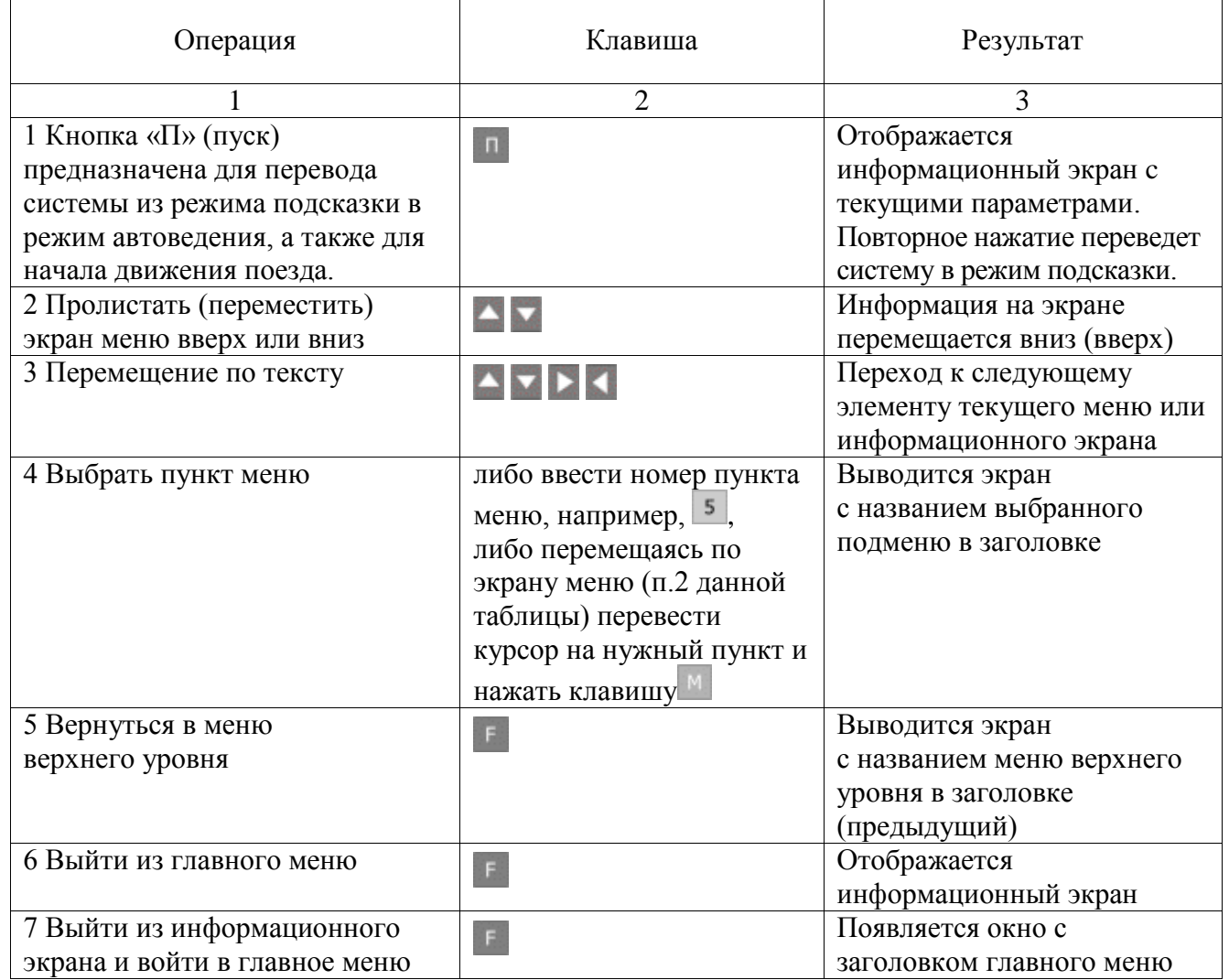

Для удобства общепринята следующая форма отображения пути прохода по иерархическому меню до нужного момента. Например, необходимо указать, что в ГЛАВНОМ МЕНЮ, содержится пункт НАСТРОЙКА, где, в свою очередь, находится строка ВРЕМЯ, куда и надо попасть. Делается это следующим образом: Главное меню>Настройка>Время.

2.2.4.2 Режим индикации основного экрана системы.

Режим является основным рабочим режимом индикации и появляется после запуска системы:

 после загрузки появится экран с названием программы и номером версии (Рисунок 4);

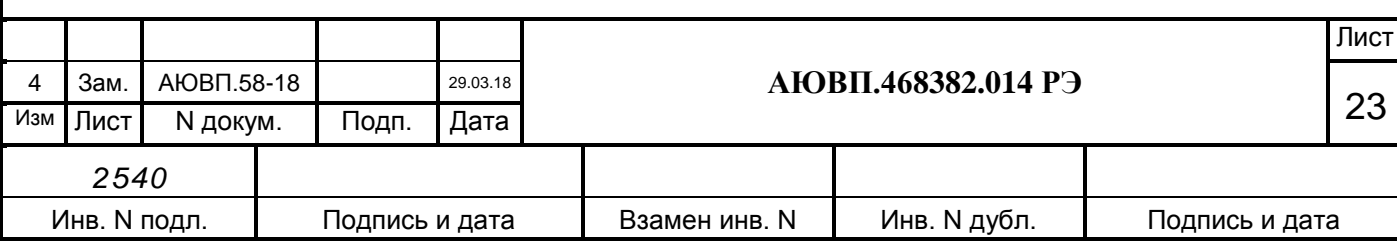

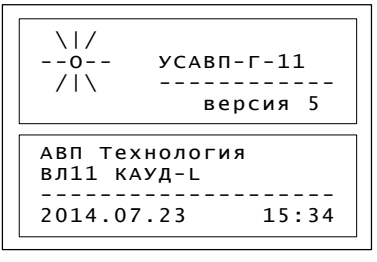

#### Рисунок 4

 для перехода к следующему экрану нажать клавишу **«М».** Появится окно установки текущего времени в соответствии с рисунком 5.

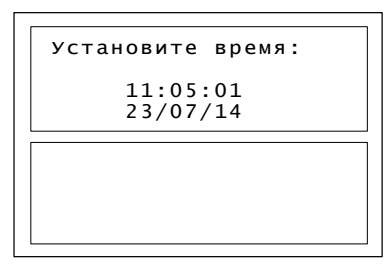

#### Рисунок 5

Проверить и при необходимости откорректировать время и дату. Для перехода к следующему экрану нажать клавишу «М»;

 затем на экране [\(Рисунок 6\)](#page-23-0), необходимо ввести маршрут движения поезда. Маршрут выбирается один раз, для его изменения требуется перезагрузка системы. Количество маршрутов движения и их наименование в диалоговом окне могут различаться в зависимости от базы данных маршрутов, обслуживаемых данным электровозом. Список может быть таким:

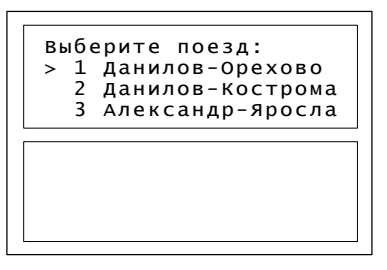

Рисунок 6

Выбрав необходимый маршрут, нажать клавишу «М»;

<span id="page-23-0"></span> выбор плеча [\(Рисунок 7\)](#page-23-1) на заданном маршруте производится аналогично выбору маршрута;

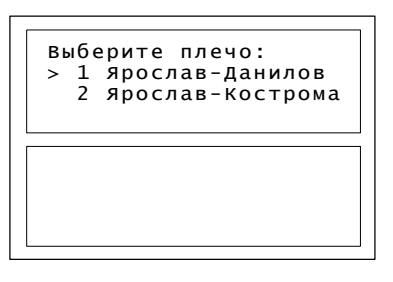

Рисунок 7

<span id="page-23-1"></span>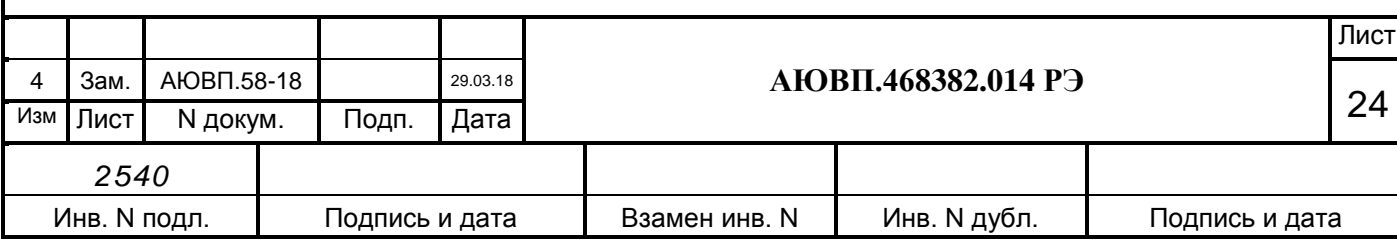

 на этом ввод начальных данных закончен, на экране БИ отразится следующее окно [\(Рисунок 8\)](#page-24-0).

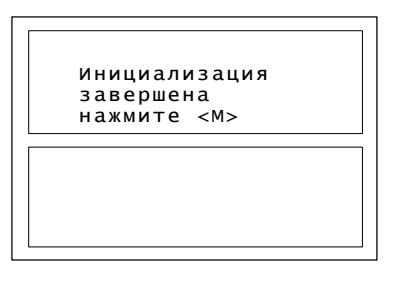

#### Рисунок 8

<span id="page-24-0"></span>Для корректировки неправильно введенных данных необходимо воспользоваться клавишей «F», так как после нажатия клавиши «М» система перейдет к Основному экрану, и корректировка введенных данных будет невозможна. Следующий экран появится в соответствии с рисунком 9;

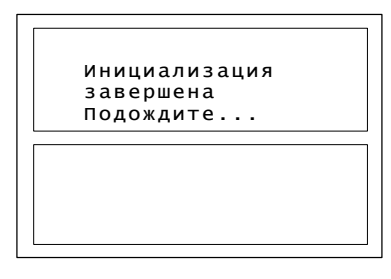

Рисунок 9

 через несколько секунд, появится основной экран системы в соответствии с рисунком [10.](#page-25-0)

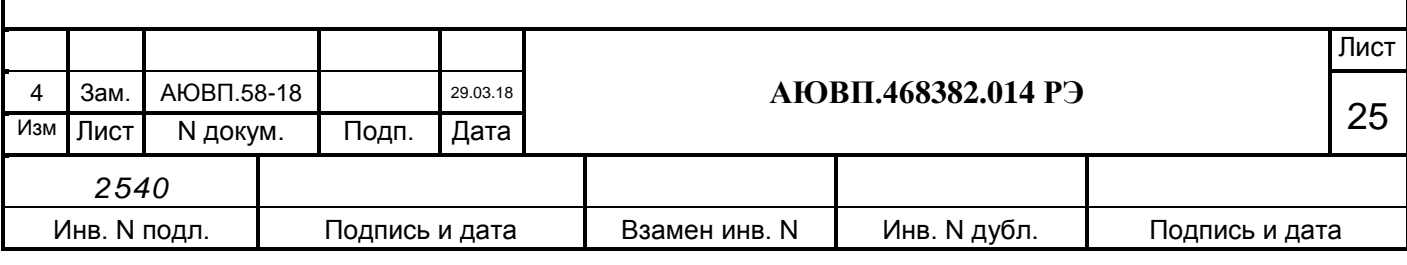

<span id="page-25-0"></span>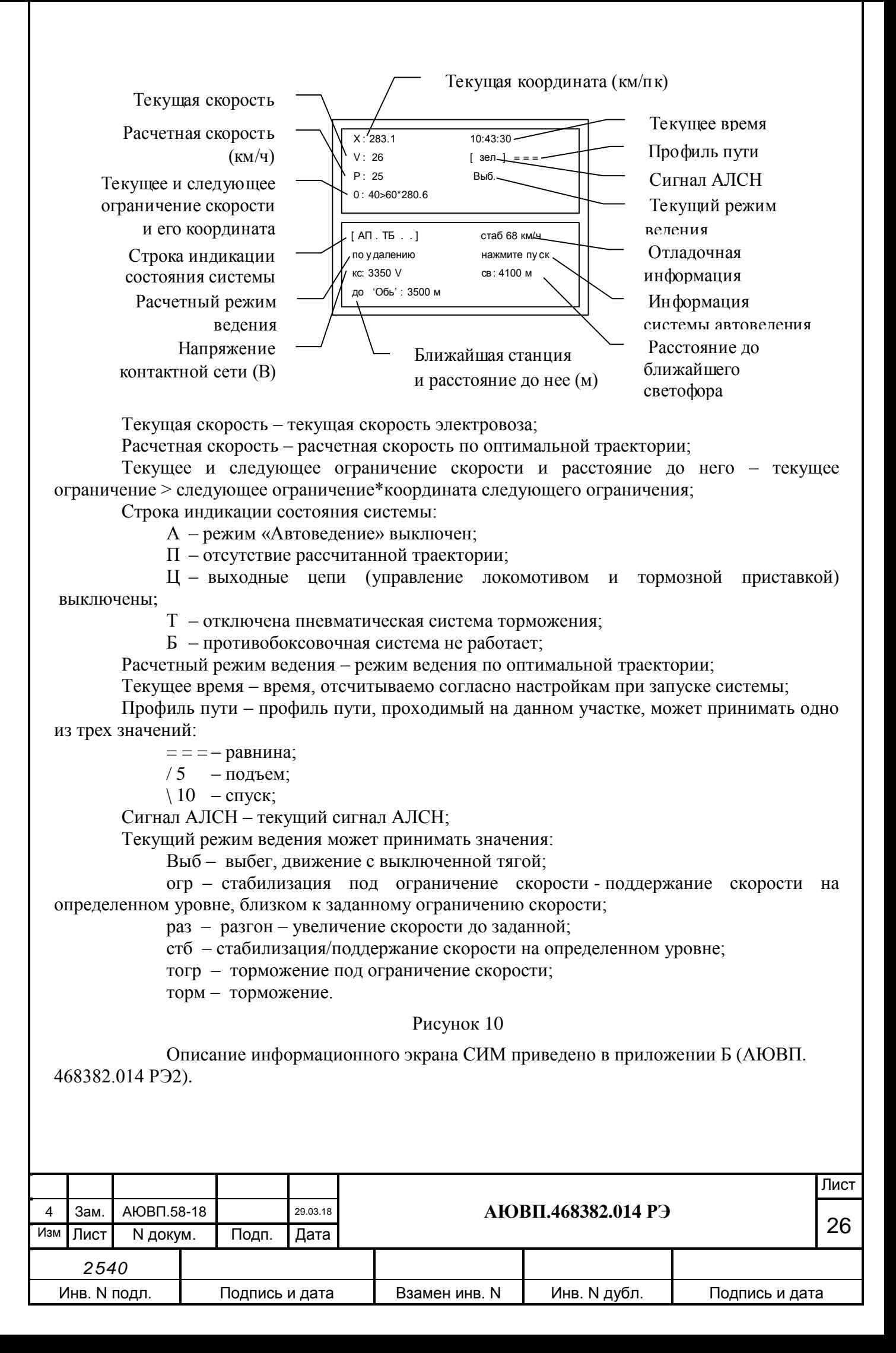

2.2.4.3 Режим индикации меню настроек системы (Главное меню).

Для перехода из Основного экрана в меню настроек необходимо нажать клавишу «F»появится экран основного или главного меню системы в соответствии с рисунком [11.](#page-26-1)

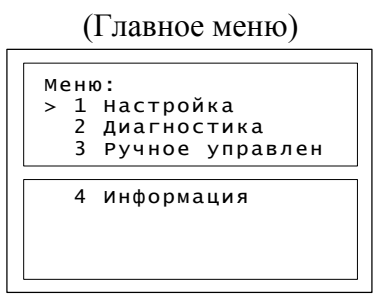

Рисунок 11

<span id="page-26-1"></span>настройка – настройка системы для ведения поезда;

диагностика – проверка работоспособности датчиков и аппаратуры;

ручное управление - управление электровозом в режиме кнопочного контроллера;

информация – информация о текущих настройках.

2.2.5 Текущая подготовка системы.

<span id="page-26-0"></span>Текущая подготовка системы УСАВП-Г-11 к работе производится машинистом после проверки исправности электровоза и приведения его в состояние готовности для работы при ручном управлении.

Перед началом подготовки системы к работе следует убедиться в отсутствии записи о неисправности системы УСАВП-Г-11 в журнале технического состояния локомотива.

Перед началом движения целесообразно сверить показания УСАВП-Г-11 с датчиками электровоза, при этом следует обратить внимание на синхронность изменения показаний.

Для дальнейшей работы с системой следует перейти из Основного экрана [\(Рисунок 10\)](#page-25-0) в меню настроек нажатием клавиши «F».

2.2.5.1 В Главном Меню выбрать с помощью клавиш или и «М» пункт «ДИАГНОСТИКА». Появится следующее окно в соответствии с рисунком [12.](#page-26-2)

(Главное меню>Диагностика)

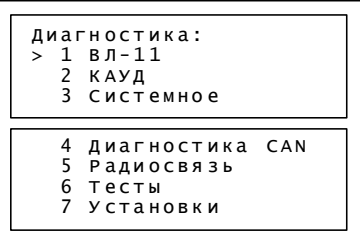

Рисунок 12

<span id="page-26-2"></span>В этом окне выбрать пункт «ВЛ-11».

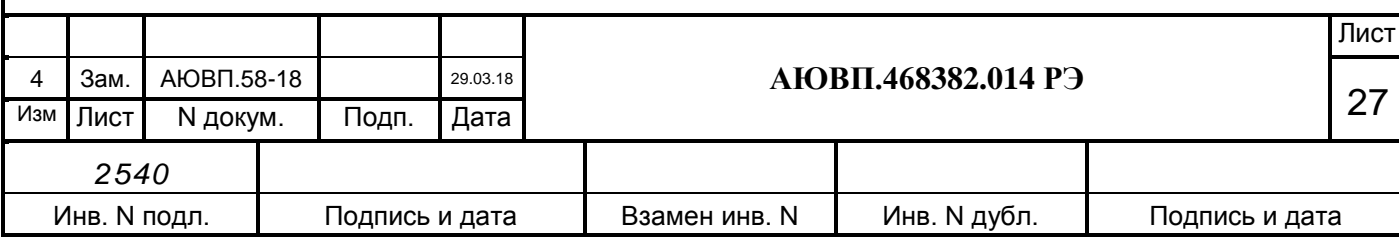

(Главное меню>Диагностика>ВЛ-11)

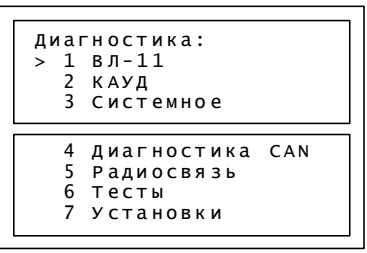

Рисунок 13

В этом окне выбрать пункт «Датчики».

(Главное меню>Диагностика>ВЛ-11>Датчики>Ток)

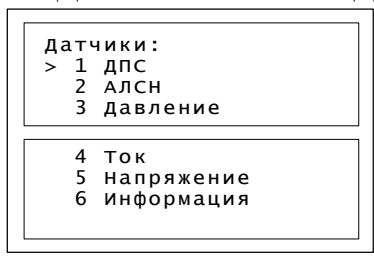

Рисунок 14

2.2.5.2 Проверку показаний тока и напряжения необходимо проводить при поднятых токоприемниках, иначе значения будут нулевыми. В меню датчики подвести курсор к пункту ТОК (Рисунок 15) и нажать клавишу «М».

(Главное меню>Диагностика>ВЛ-11>Датчики>Ток)

| TOK:                            |  |  |  |
|---------------------------------|--|--|--|
| =========пер===зад              |  |  |  |
| $MAKC = 245$                    |  |  |  |
| общий = 481                     |  |  |  |
|                                 |  |  |  |
| $x \times 245$ = 236 $\div$ 245 |  |  |  |
| $x \times 245$ = 236 * 245      |  |  |  |
| $B036VX = 236 * 245$            |  |  |  |
|                                 |  |  |  |
|                                 |  |  |  |

Рисунок 15

- макс максимальный ток якоря;
- общий суммарный ток;
- якорь 1 ток якоря 1;
- якорь 2 ток якоря 2;
- возбуждение ток возбуждения.

2.2.5.3 Нажав клавишу «F», вернуться в меню «Датчики». С помощью клавиш или подвести курсор к пункту «Напряжение» и нажать клавишу «М», появится экран в соответствии с рисунком [16.](#page-28-0)

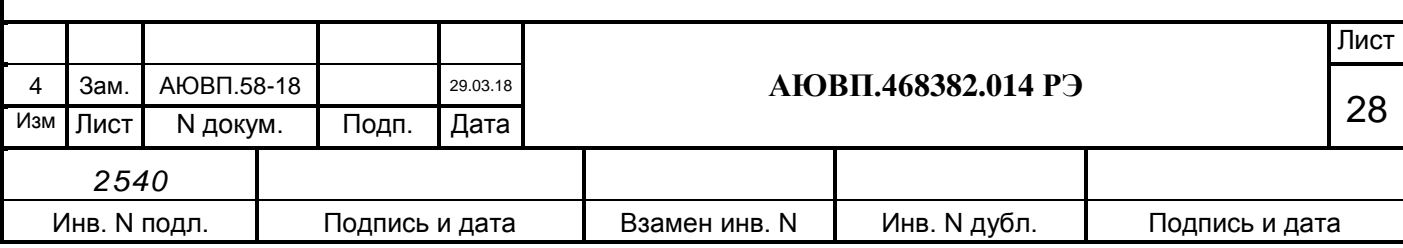

(Главное меню>Диагностика>ВЛ-11>Датчики>Напряжение)

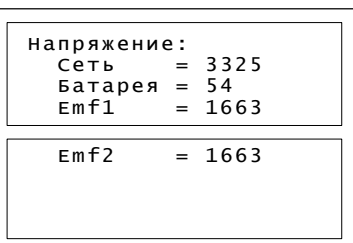

Рисунок 16

- <span id="page-28-0"></span>Сеть – напряжение контактной сети;
- Батарея напряжение аккумуляторной батареи (цепей управления);
- emf 1 ЭДС двигателей первой секции;
- emf 2 ЭДС двигателей второй секции.

Измеренные системой УСАВП-Г-11 значения токов и напряжения необходимо сравнить с показаниями штатных амперметров и вольтметра.

2.2.5.4 Вернуться в меню ДАТЧИКИ [\(Рисунок 17\)](#page-28-1) нажать клавишу «F». (Главное меню>Диагностика>ВЛ-11>Датчики)

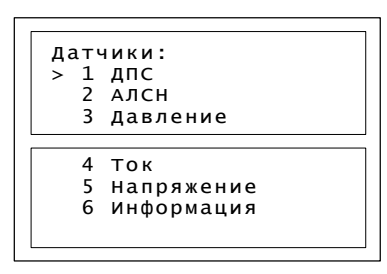

Рисунок 17

<span id="page-28-1"></span>2.2.5.5 Для сверки показаний значений давления, измеряемого системой, и штатных манометров электровоза выбрать пункт ДАВЛЕНИЕ и нажать клавишу **«М»,** появится экран [\(Рисунок 18\)](#page-28-2) с показаниями датчиков давления системы УСАВП-Г-11.

(Главное меню>Диагностика>ВЛ-11>Датчики>Давление)

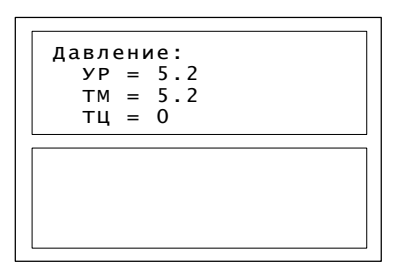

Рисунок 18

<span id="page-28-2"></span>УР – давление в уравнительном резервуаре;

ТМ – давление в тормозной магистрали;

ТЦ– давление в тормозном цилиндре.

Вернуться в меню ДАТЧИКИ, нажав клавишу «F».

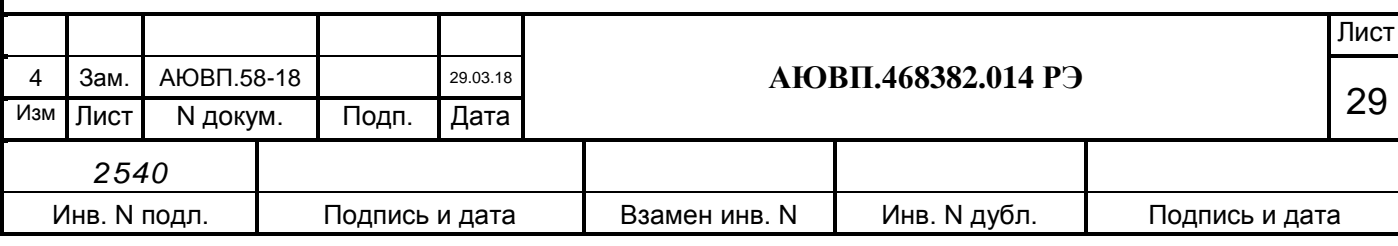

2.2.5.6 Выбрать пункт АЛСН и нажать клавишу **«М»,** на экране [\(Рисунок 19\)](#page-29-0) будет отображаться сигнал локомотивного светофора, если система АЛСН или КЛУБ-У выключена, то вместо сигнала светофора напротив «АЛСН:» будут отображены три знака вопроса.

(Главное меню>Диагностика> ВЛ-11>Датчики>АЛСН)

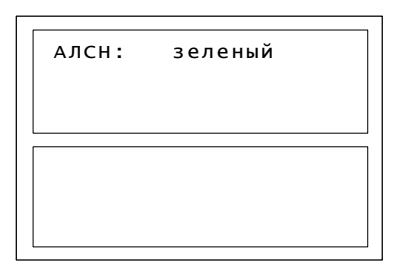

Рисунок 19

<span id="page-29-0"></span>Вернуться в меню ДАТЧИКИ [\(Рисунок 17\)](#page-28-1), нажав клавиши «F».

2.2.6 Ввод в систему оперативной маршрутной информации.

2.2.6.1 Перед каждой поездкой в систему необходимо ввести или откорректировать информацию об условиях выполнения маршрута:

- координату местоположения поезда;
- номер поезда и табельный номер машиниста;
- информацию о составе поезда;
- диаметр обода (бандажа) колеса;
- режим управления расписание движения;
- временные ограничения скорости;
- параметры работы звуковых сообщений и экрана;
- уставку тока тяговых двигателей при разгоне и во время езды;
- максимальную позицию тяги;
- параметры управления подачей песка при боксовании;
- вид используемого тормоза;
- режим работы пневматического тормоза.

Информация о предупреждениях может вводиться в систему для их исполнения не только перед отправлением, но также, при необходимости, и во время движения.

2.2.6.2 Для дальнейшей работы с системой следует перейти из Основного экрана [\(Рисунок 20\)](#page-29-1) в Главное меню нажатием клавиши **«F»**.

### (Главное меню)

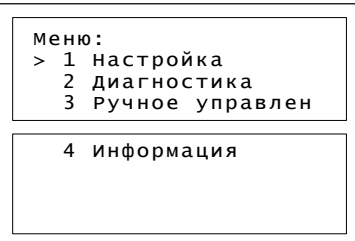

Рисунок 20

<span id="page-29-1"></span>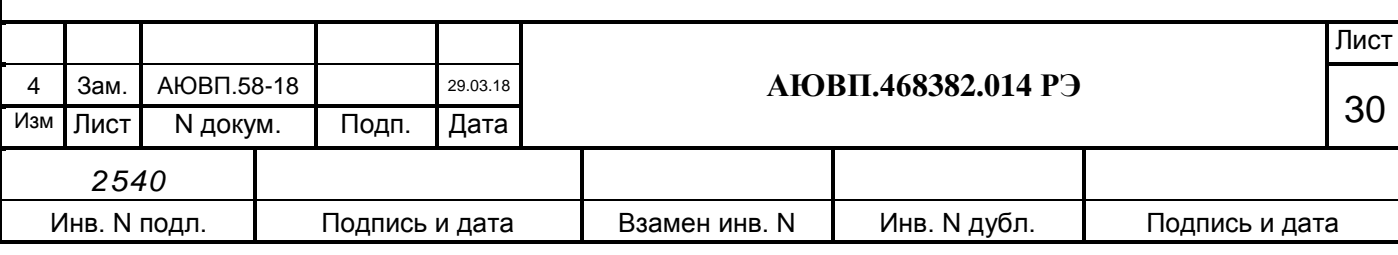

Выбрать пункт « НАСТРОЙКА» и нажать клавишу «М», появится меню в соответствии с рисунком 21.

(Главное меню >Настройка>)

| Настройка:            |
|-----------------------|
| > 1 координата        |
| 2 Параметры           |
| 3 Ведение             |
|                       |
| 4 Ограничения         |
| 5 Интенс.движения     |
| 6<br>Средняя скорость |
| 7 Экран/звук          |
|                       |

Рисунок 21

<span id="page-30-3"></span>2.2.6.3 Для ввода координаты в данном меню выбрать пункт КООРДИНАТА и нажать клавишу «М», появится экран в соответствии с рисунком [22.](#page-30-0)

(Главное меню>Настройка>Координата)

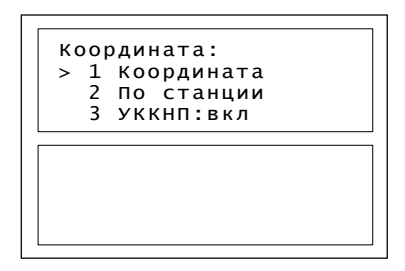

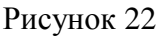

<span id="page-30-1"></span><span id="page-30-0"></span>Установка координаты возможна по значению км/пикет п. «Координата» или по названию станции (Рисунки [23,](#page-30-1) [24\)](#page-30-2).

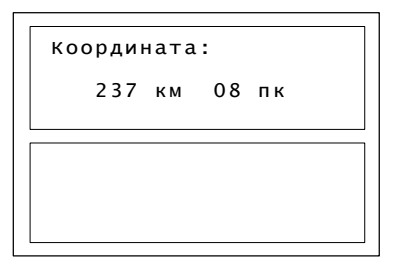

Рисунок 23

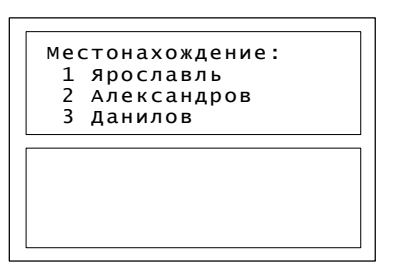

Рисунок 24

<span id="page-30-2"></span>Для возврата в меню НАСТРОЙКА [\(Рисунок 21\)](#page-30-3) нажать клавишу **«F»**.

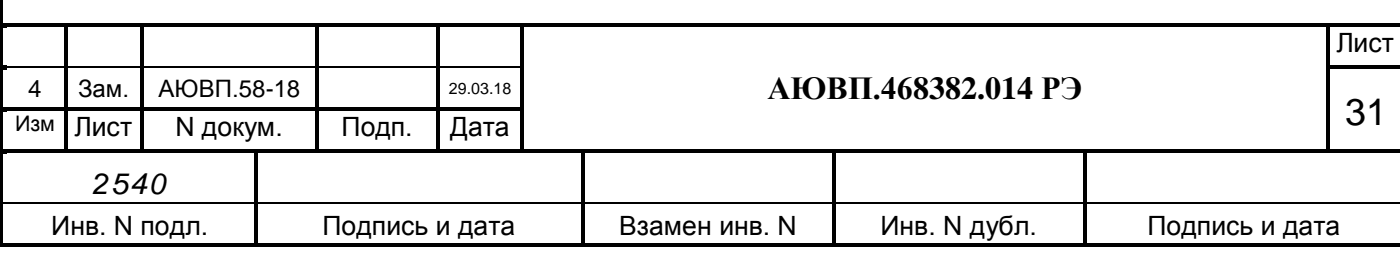

2.2.6.4 Ввод номера поезда и табельного номера машиниста производится при выборе в пункте ПАРАМЕТРЫ [\(Рисунок 25\)](#page-31-0) строки ПОЕЗДКА.

(Главное меню>Настройка>Параметры>Поездка)

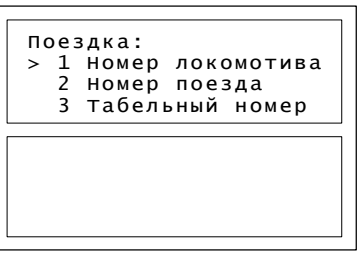

Рисунок 25

Для возврата в меню НАСТРОЙКА нажать клавишу **«F»**.

<span id="page-31-0"></span>2.2.6.5 Настройка параметров состава осуществляется в подпункте СОСТАВ [\(Рисунок](#page-31-1)  [26\)](#page-31-1) меню ПАРАМЕТРЫ.

(Главное меню>Настройка>Параметры>Состав)

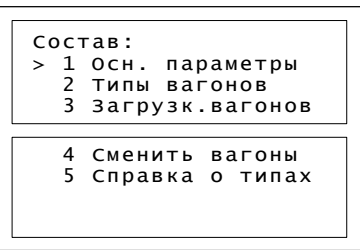

Рисунок 26

<span id="page-31-1"></span> основные параметры – ввод количества вагонов, длины состава в условных вагонах, массы состава (тоннах);

 типы вагонов – описание типов вагонов, входящих в состав, с указанием их порядкового номера;

загрузка вагонов – показатель степени загруженности вагонов состава;

– сменить вагоны – внести изменения по типу вагонов и их загрузки, просмотр внесенных параметров по составу;

справка о типах – информация о существующих типах вагонов.

Последовательно перемещаясь по пунктам меню СОСТАВ ввести параметры состава: количество вагонов, массу и длину состава, типы и загрузку вагонов. Возврат в меню НАСТРОЙКА [\(Рисунок 21\)](#page-30-3) производится клавишей "F".

2.2.6.6 Для контроля диаметра колеса (бандажа) выбрать пункт ПАРАМЕТРЫ, строку Параметры ДПС, появится экран «Настройка ДПС» в соответствии с рисунком [27.](#page-32-0) При необходимости корректировки ввести с помощью кнопок «0–9» необходимый диаметр в миллиметрах (например: «1225») для той колёсной пары, на которой установлен датчик ДПС. По умолчанию устанавливается значение последнего изменения.

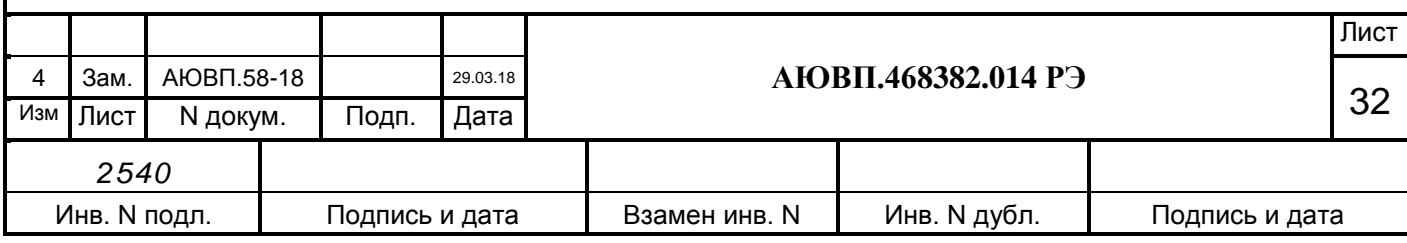

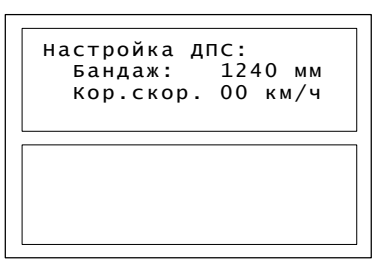

Бандаж – ввод диаметра бандажа;

Кор.скор. – корректировка скорости для приведения ее в соответствие с показаниями САУТ, рассчитывается по формуле:

$$
V_{\text{HOB}} = (V + V_{\text{KOP}} * \frac{V}{80})
$$
 (1)

<span id="page-32-0"></span>где V<sub>нов</sub> – скорость с учетом введенного значения корректировки; V – фактическая скорость электровоза.

Рисунок 27

Вернуться в меню НАСТРОЙКА [\(Рисунок 21\)](#page-30-3) клавишей «F».

2.2.6.7 Для изменения или ввода временных ограничений в меню НАСТРОЙКА выбрать пункт ОГРАНИЧЕНИЯ в соответствии с рисунком [28.](#page-32-1)

(Главное меню>Настройка> Ограничения)

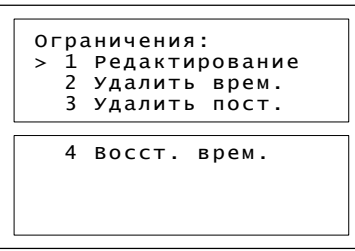

Рисунок 28

<span id="page-32-1"></span>2.2.6.8 В подпункте РЕДАКТИРОВАНИЕ отражаются ранее введенные ограничения в виде: «начальная координата участка - конечная координата \* значение ограничения скорости (км/ч)» [\(Рисунок 28\)](#page-32-1) появится окно ввода и редактирования временных ограничений.

(Главное меню>Настройка> Ограничения>Редактирование)

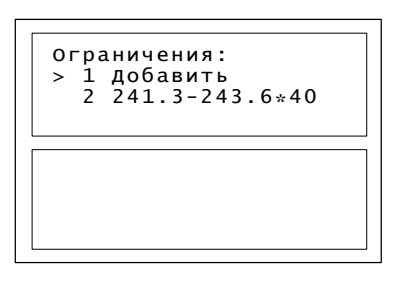

Рисунок 29

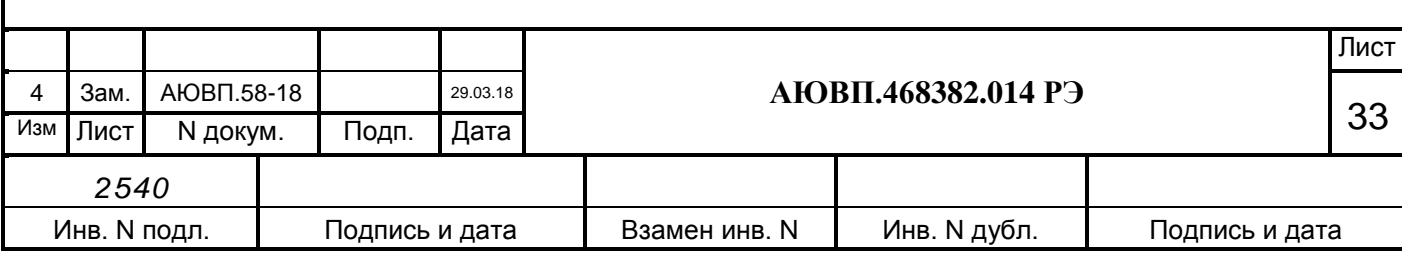

2.2.6.9 Для удаления одного временного ограничения подвести к нему курсор и нажать клавишу «#». Для добавления нового ограничения или редактирования уже существующего выбрать необходимую строку, после чего будет отображено диалоговое окно ввода начальной и конечной координаты участка (км/пикет) и скорости ограничения в соответствии с рисунком [30.](#page-33-0)

(Главное меню>Настройка> Ограничения>Редактирование> Добавить)

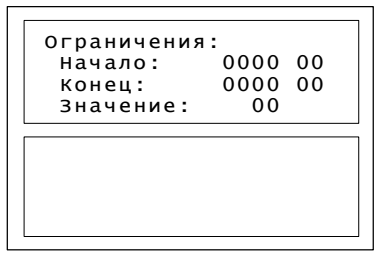

#### Рисунок 30

<span id="page-33-0"></span>Набрать необходимые значения координаты начала ограничения, координаты окончания действия и значение допустимой скорости. Вернуться в меню НАСТРОЙКА клавишей «F».

2 . 2. 6. 10 Для редактирования скорости движения выбрать в меню одноименный пункт. При этом появится следующий экран «Средняя скорость» в соответствии с рисунко[м](#page-33-1) [31.](#page-33-1)

(Главное меню>Настройка > Средняя скорость)

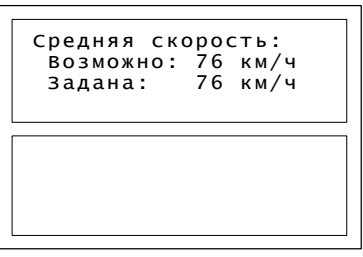

#### Рисунок 31

<span id="page-33-1"></span>«Возможно» – управление движением производится по энергооптимальной траектории по заданному времени прохождения дистанции с учетом действующих ограничений.

«Задана» – движение состава происходит по данным расчета энергооптимального управления локомотивом с учетом заданной средней скорости движения;

Произвести корректировку в зависимости от условий движения и вернуться в меню НАСТРОЙКА клавишей «F».

2.2.6.11 Регулировка яркости экрана и настройка звука производится в пункте ЭКРАН/ЗВУК меню НАСТРОЙКА [\(Рисунок 32\)](#page-34-1).

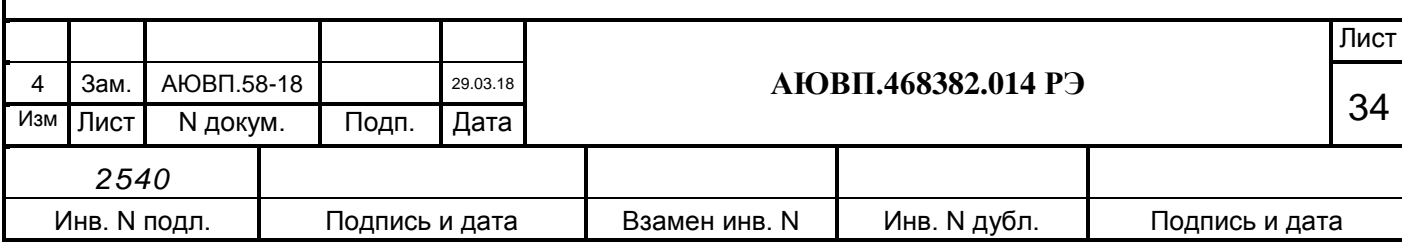

(Главное меню>Настройка>Экран/звук)

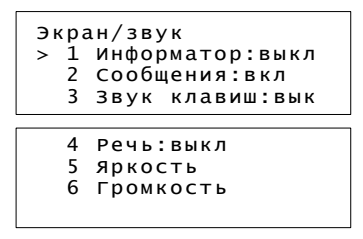

Рисунок 32

<span id="page-34-1"></span>информатор выдает сообщения:

1) предупреждения об особых ситуациях;

2) ограничение скорости;

3) светофор;

4) переезд;

5) нейтральная вставка;

6) искусственные сооружения (тоннели, мосты);

звук клавиш – установка/снятие звука при нажатии кнопок на клавиатуре;

речь – установка/снятие речевых сообщений;

громкость – уровень громкости речевых сообщений системы;

яркость – настройка яркости экрана.

Для изменения состояния режима по пунктам 1-4 меню [\(Рисунок 32\)](#page-34-1) необходимо выбрать изменяемый параметр и нажать клавишу «M».

Для регулировки громкости речевых сообщений и яркости экрана используются клавиши **. .** 

### <span id="page-34-0"></span>**2.3 Работа системы**

2.3.1 Выбор режима работы системы.

Система УСАВП-Г-11 обеспечивает три режима работы:

режим автоведения;

режим ручного управления или «кнопочный контроллер»;

режим подсказки;

Система УСАВП-Г-11 может осуществлять управление электровозом только при:

включенных тумблерах «ВЫХОДНЫЕ ЦЕПИ»;

 установленной реверсивной рукоятке контроллера машиниста в положение ВПЕРЕД;

включенном состоянии электропневматического клапана автостопа;

Наличии сигнала системы АЛСН (КЛУБ);

 отсутствии одного из сигналов срабатывания защит электровоза: быстродействующего выключателя БВ, давление в тормозной магистрали ТМ, срабатывание реле перегрузки РП и т.д.;

нормальном, более 2700В напряжении в контактной сети;

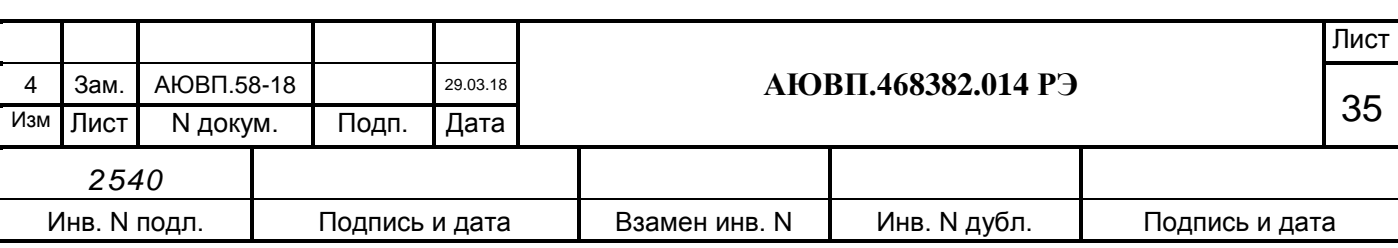

давлении в тормозной магистрали выше 5,2атм.

Для быстрого отключения системы от цепей управления электровоза на блоках индикации есть тумблер «ВЫХОДНЫЕ ЦЕПИ». При отключении тумблера «ВЫХОДНЫЕ ЦЕПИ» система из любого режима автоматически переходит в режим подсказки или «советчика». Отключение тумблера «ВЫХОДНЫЕ ЦЕПИ» фиксируется на картридже БНИ и отображается на экране АРМ РПДА-Г - автоматизированного рабочего места по расшифровке картриджей систем РПДА-Г (для электровозов ВЛ-10), РПДА-Г-11 (для электровозов ВЛ-11/ВЛ-11м), РПДА-ГПТ (переменного тока для электровозов ВЛ-80с).

2.3.2 Работа с системой в режиме автоведения.

2.3.2.1 Запуск режима автоведения производится нажатием кнопки **«П»** (пуск) на клавиатуре, в результате этого действия начинается движение поезда. В этом режиме система полностью берет управление на себя. Повторное нажатие кнопки **«П»** переведет систему в режим подсказки.

**ВНИМАНИЕ! При переводе машинистом рукоятки контроллера из положения «0», а также в случае, если не по команде системы появляется давление в тормозных цилиндрах, система УСАВП-Г-11 ОТКЛЮЧАЕТ РЕЖИМ АВТОВЕДЕНИЯ и переходит в режим ожидания команды машиниста. ВОЗВРАТ В РЕЖИМ АВТОВЕДЕНИЯ после полного отпуска тормозов или после возврата рукоятки контроллера машиниста в положение «0» ВОЗМОЖЕН ТОЛЬКО ПО КОМАНДЕ МАШИНИСТА, которая подается нажатием кнопки «П».**

В режиме автоведения информация о позиции тяги и режиме работы тормозов, выводится на экран, информируя машиниста о выполняемой команде управления.

2.3.2.2 Установка режима оперативного ограничения скорости.

В случае необходимости, можно задать оперативное ограничение скорости, вступающее в силу с момента включения и действующее до его отмены, самим машинистом.

Оперативное ограничение скорости устанавливается с Основного экрана системы нажатием на клавиатуре кнопки «#» и цифры, соответствующей необходимому ограничению [\(Таблица 4\)](#page-35-0). Двойное нажатие символа «#» отключит данный режим.

<span id="page-35-0"></span>Таблица 4 – Назначение клавиш для установки оперативного ограничения скорости

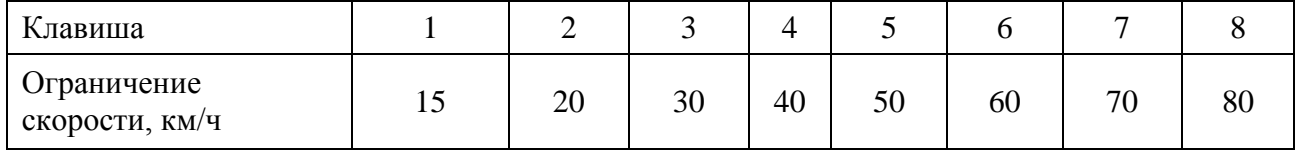

Этот режим отражается на Основном экране системы символом «(о)» в левом нижнем углу перед строкой индикации, при этом следующее ограничение скорости не будет обозначено, значение текущего ограничения скорости на Основном экране будет соответствовать заданному оперативному ограничению.

2.3.3 Работа с системой в режиме ручного управления или «кнопочного контроллера»

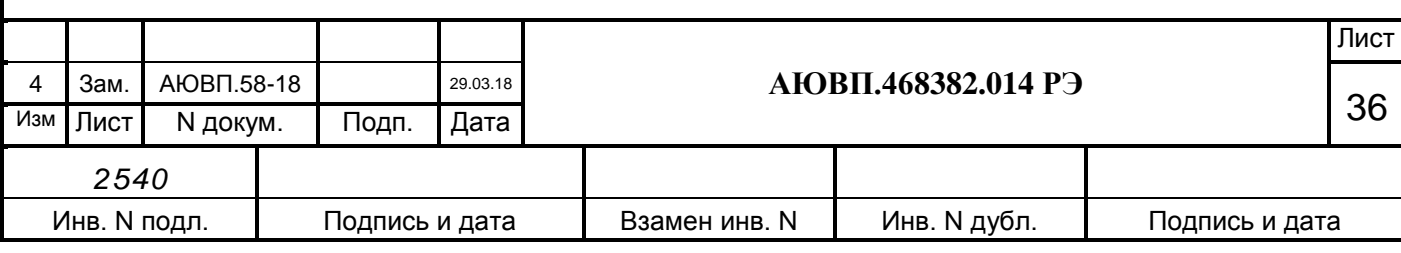

Ручное управление или «кнопочный контроллер» это автоматизированный режим управления тягой и торможением локомотива, в котором команды управления формирует оператор (машинист электровоза) используя клавиатуру системы, а аппаратура системы выполняет эти команды. Ручное управление или «кнопочный контроллер» будет работать только при включенных выходных цепях. Переход в этот режим возможен как из «автоведения», так и из «советчика».

Перейти из главного меню в «Ручное управление», на блоке индикации появится один из экранов управления тягой или торможением в соответствии с рисунками [33](#page-36-0) и [34.](#page-36-1) Для переключения между экранами нажать клавишу «М».

Клавиши управления для экрана «ТЯГА» в соответствии с рисунком [33:](#page-36-0)

«1» – сбросить одну позицию тяги,

«2» – добавить одну позицию тяги,

«4» – сбросить до предыдущего соединения,

«5» – набрать позиции до следующего соединения,

«7» – сбросить одну позицию ослабления поля,

«8» – добавить одну позицию ослабления поля.

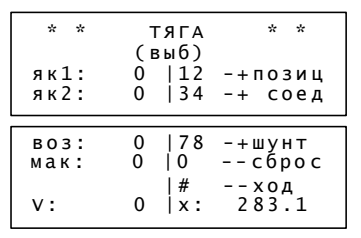

#### Рисунок 33

<span id="page-36-1"></span><span id="page-36-0"></span>Клавиши управления для экрана «ПНЕВМАТИКА»: «1» – торможение, «2» – перекрыша, «3» – отпуск, «4» – поездное.

|    | * * пневматика * *                                   |
|----|------------------------------------------------------|
|    | (поездное)                                           |
|    | ТМ 0,00 а $ 1-$ тормози<br>$YP$ 0.00 а   2 - перекры |
|    |                                                      |
|    | тц 0,00 a 3- отпуск                                  |
|    | 4- поездно                                           |
|    |                                                      |
| v٠ | $0 \mid x: 283.1$                                    |

Рисунок 34

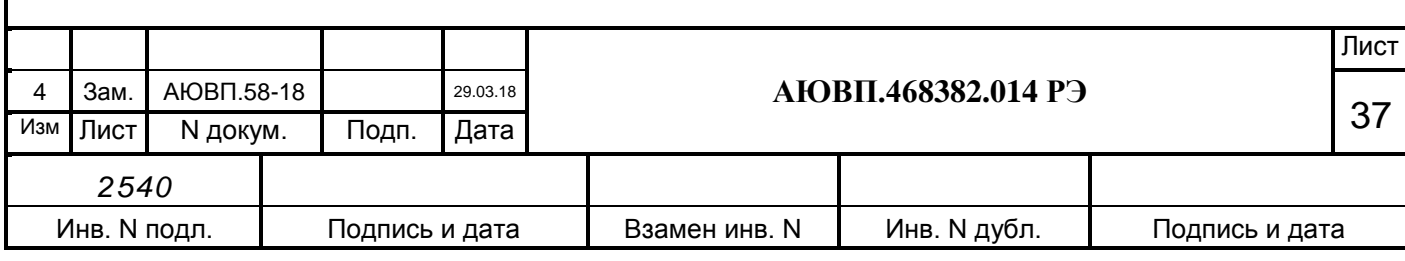

2.3.4 Работа с системой в режиме подсказки.

Для включения режима подсказки следует перевести тумблер ВЫХОДНЫЕ ЦЕПИ в положение ОТКЛ.

2.3.5 Окончание работы с системой.

Для окончания работы с УСАВП-Г-11 следует установить на пульте управления системы: тумблер ВЫХОДНЫЕ ЦЕПИ тумблер СЕТЬ – в положении ОТКЛ (на БКЦ-11-1);

вынуть сменный картридж из БР для передачи его на расшифровку.

Если в процессе использования системы УСАВП-Г-11 были замечены сбои или неисправности машинист должен в конце смены сделать об этом запись в журнале технического состояния локомотива ТУ–152.

#### **2.4 Действия при неисправностях системы**

<span id="page-37-0"></span>2.4.1 После включения питания система УСАВП-Г-11 должна войти в рабочий режим.

Если система не вошла в рабочий режим и после перезапуска, ее следует отключить и сделать запись о характере неисправности в журнал технического состояния локомотива ТУ–152.

2.4.2 При обнаружении признаков неправильного выполнения системой своих функций в режиме автоведения следует: тумблер ВЫХОДНЫЕ ЦЕПИ перевести в положение ОТКЛ (система перейдет в режим подсказки) и проверить информацию, выводимую на индикатор:

если информация, выводимая на индикатор, соответствует параметрам движения, допускается дальнейшее использование системы в режиме подсказки;

если информация, выводимая на индикатор, не соответствует параметрам движения, систему следует отключить, переведя тумблер СЕТЬ на БКЦ-11-1 в положение ОТКЛ. и сделать запись о характере неисправности в журнал технического состояния локомотива ТУ–152.

**ВНИМАНИЕ! При замене блока БДУ-32-2 переключить на БКЦ-11-1 тумблером QF2, QF3, QF4 в состояние ВКЛ. Отсоединение соединителя Х1 кабеля Rс17-4м БДУ-32-2 не допускается.**

**В случае разъединения указанного соединения обесточивается электропневматическая приставка № 206, ПЛК или ПМ-9-3. Разрываются провода 637, 688, Э563, Э705**

2.4.3 Возможные неисправности электрического и тормозного оборудования системы УСАВП-Г-11 и способы их устранения приведены в разделе 3.3.

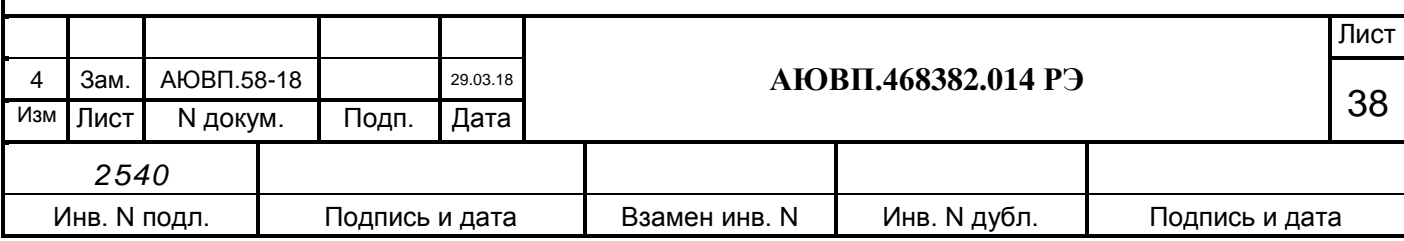

### <span id="page-38-0"></span>**3 ВИДЫ И ПЕРИОДИЧНОСТЬ ТЕХНИЧЕСКОГО ОБСЛУЖИВАНИЯ И РЕМОНТА**

#### **3.1 Общие требования к техническому обслуживанию и ремонту**

<span id="page-38-1"></span>Организация технического обслуживания и ремонта системы построена таким образом, чтобы максимально совместить виды обслуживания системы с видами технического обслуживания электровозов.

Качественное и своевременное выполнение необходимых работ по техническому обслуживанию и ремонту обеспечивает поддержание системы УСАВП-Г-11 в исправном состоянии. Своевременное устранение отклонений от номинальных характеристик, вызванных как изменением параметров элементов и выходом их из строя, так и изменением условий эксплуатации, обеспечивает достоверность измерений, позволяет получать требуемую эксплуатационную надежность системы.

Для качественного выполнения системой своих функций бортовую базу данных в блоках центрального процессора необходимо актуализировать не реже одного раза в месяц.

В настоящем руководстве определены объемы и перечень работ по техническому обслуживанию и ремонту, а также по отысканию и устранению отказов и неисправностей аппаратуры системы УСАВП-Г-11 при различных видах ремонтов электровозов.

Виды технического обслуживания, периодичность, объемы и перечень работ по обслуживанию и ремонту устройств, входящих в состав системы УСАВП-Г-11, указаны в документации на эти устройства:

регистратор параметров движения и автоведения электровоза РПДА-Г-11 АЮВП.421429.014РЭ;

датчик угловых перемещений ДПС-4МГ СВТИ.401263.002 ИО;

преобразователь давления измерительный ADZ-ZML – 10.0 – I РЭ

корпусные детали для соединения трубопроводов (резьбовые) применяют по ГОСТ21856 и ГОСТ21873;

краны разобщительные – ТУ3184-516-05744521-2004;

соединения трубопроводов производятся в соответствии с требованиями инструкции ЦТ-533 п. 9.1.4;

воздухопроводы – стальные бесшовные холоднодеформированные трубы по ГОСТ 8733 или стальные усиленные оцинкованные – по ГОСТ 3262.

Диагностический контроль, а также профилактические и ремонтные работы, требующие демонтажа аппаратуры системы УСАВП-Г-11 с поезда, должны выполняться персоналом, прошедшим специальное обучение и имеющим разрешение на проведение этих работ.

Все работы по техническому обслуживанию и ремонту системы УСАВП-Г-11 и ее составных частей должны производиться согласно "Правилам по охране труда при техническом обслуживании и текущих ремонтах тягового подвижного состава", "Правилам по технике безопасности и производственной санитарии при эксплуатации электровозов, тепловозов и МВПС" и "Типовой инструкции по охране труда для слесарей по ремонту электроподвижного состава".

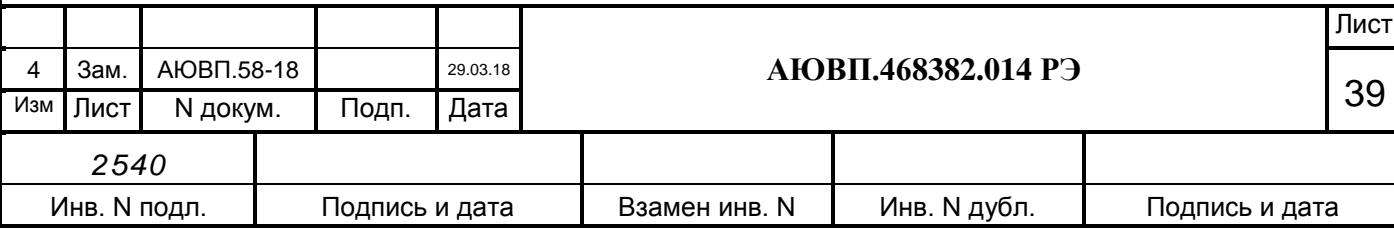

#### <span id="page-39-0"></span>**3.2 Виды работ, выполняемые при проведении технического обслуживания**

3.2.1 Техническое обслуживание системы при ТО-2 электровоза.

3.2.1.1 Просмотреть журнал технического состояния на отсутствие замечаний по работе системы УСАВП-Г-11 от последнего технического обслуживания или текущего ремонта.

3.2.1.2 Проверить состояние блоков аппаратуры, преобразователей давлений, крепление блоков и кабелей. Крепления должны быть надежными, без механических повреждений.

3.2.1.3 На датчиках угловых перемещений ДПС-4МГ произвести следующие профилактические работы:

проверить надёжность крепления датчиков к буксам. В случае ослабления крепления подтянуть крепежные болты;

проверить целостность наружных кабелей, идущих от ДПС-4МГ к проходной втулке в полу кузова электровоза.

После приведения электровоза в рабочее состояние провести проверку функционирования системы УСАВП-Г-11 в следующем порядке:

включить систему при помощи автоматического выключателя "СЕТЬ" расположенного на блоке БКЦ-11-1;

перевести тумблеры "Выходные цепи", расположенные на блоках БИ в кабинах №1 и №2 в положение "Включено".

На блоках системы должны загореться светодиодные индикаторы, свидетельствующие о работоспособности устройств, а на дисплее блока БИ в левом верхнем углу должен появиться мигающий курсор, затем заставка экрана с названием программы и номером версии.

При отсутствии системной заставки в течение одной минуты необходимо отключить автомат "СЕТЬ" и через 20-30 секунд включить. Если за две-три попытки система не приходит в рабочее состояние, то она неисправна и эксплуатации не подлежит.

3.2.1.4 После включения необходимо сверить показания системы УСАВП-Г-11 с измерительными приборами электровоза:

нажатием клавиши "F" перейти из основного экрана в меню настроек;

с помощью клавиш выбрать пункт ДИАГНОСТИКА > ВЛ11 > ДАТЧИКИ.

3.2.1.5 Проверить показания: тока, напряжения, давления, сигналов АЛСН и скорости (при движении). Проверку показаний тока и напряжения проводить при поднятом токоприемнике и установленном картридже в блоке регистрации, иначе значения будут нулевыми.

3.2.1.6 После окончания проверки выключить систему УСАВП-Г-11: тумблер СЕТЬ на БКЦ-11-1 установить в положение ОТКЛ.

3.2.1.7 При наличии записей об отказах или неисправностях системы

УСАВП-Г-11 дальнейшее использование системы не допускается до выявления отказавшего узла или устранения неисправности в условиях депо, при проведении электровозу ближайшего планового вида ремонта или обслуживания.

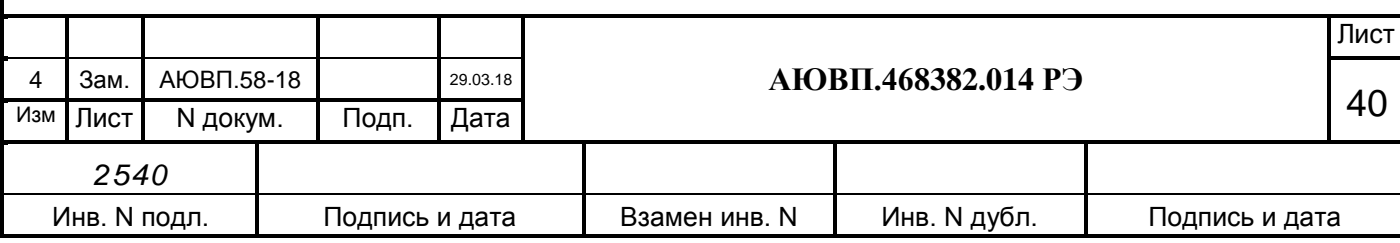

О проведенной проверке и её результатах сделать запись в журнал технического состояния локомотива.

3.2.2 Техническое обслуживание системы при ТР-1 электровоза.

3.2.2.1 Просмотреть журнал технического состояния на отсутствие замечаний по работе системы УСАВП-Г-11 от последнего технического обслуживания или текущего ремонта.

3.2.2.2 Проверить состояние контактов у соединителей блоков и кабелей аппаратуры системы УСАВП-Г-11 и протереть их спиртом. Блоки и кабели с сильно окисленными соединителями (со следами позеленения, шероховатости или других проявлений коррозии) заменить на новые.

3.2.2.3 Места, подвергшиеся коррозии, тщательно очистить от ржавчины и покрыть эмалью МЛ-12 ГОСТ 9754.

3.2.2.4 На датчиках угловых перемещений ДПС-4МГ произвести следующие профилактические работы:

проверить крепление датчиков к буксам. В случае ослабления крепления подтянуть крепежные болты;

внешним осмотром проверить состояние контровочной проволоки. В случае ослабления укрепить проволочный бандаж;

проверить целостность наружных кабелей, идущих от ДПС к проходной втулке в полу кузова электровоза;

проверить состояние и крепление блоков источников питания БИП ДПС-4МГ. Крепления должны быть надежными, без механических повреждений.

проверить крепление силовых кабелей на блоке измерения высоковольтном БИВМ в секции 1 и 2, удалить пыль с блоков.

3.2.2.5 Провести контроль функционирования системы в объеме п.3.2.1.3 – п.3.2.1.6 работ. В случае выявления неисправного блока (неисправных блоков) заменить его работоспособным оборудованием.

3.2.2.6 При наличии записей о неисправностях системы УСАВП-Г-11 или появлении их при проверке, установить причину неисправности по внешним признакам. При необходимости произвести замену неисправных комплектующих изделий.

3.2.3 Техническое обслуживание системы при ТР-2 электровоза.

3.2.3.1 Просмотреть журнал технического состояния на отсутствие замечаний по работе системы УСАВП-Г-11 от последнего технического обслуживания или текущего ремонта.

3.2.3.2 Провести техническое обслуживание системы в объеме ТР-1 (п.3.2.2.2, п.3.2.2.3 работ).

3.2.3.3 На датчиках угловых перемещений ДПС-4МГ произвести следующие профилактические работы:

снять датчик с буксы и, не отсоединяя подводящего кабеля, подвесить на специальный крюк;

произвести осмотр и убедиться в отсутствии следующих дефектов:

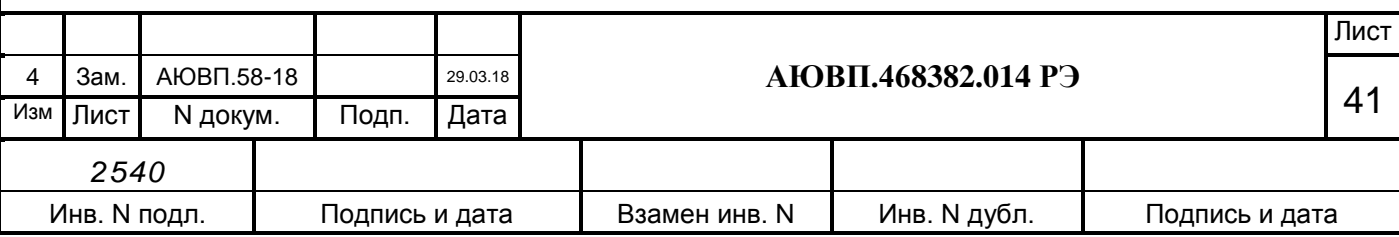

1) "тугой" ход или заедание вала при вращении рукой;

2) трещины, изгибы или искривления диска, вала или пальца;

3) люфт в шпоночном соединении.

При наличии названных дефектов ДПС следует заменить;

снять крышку с блока БИП. Проверить на наличие загрязнений и влаги. Состояние проводов на клеммах проверить, при необходимости покрепить. Состояние деталей, наконечников проверить, негодные элементы заменить. Обнаруженные дефекты устранить.

3.2.3.4 Подключить питание системы и провести проверку функционирования УСАВП-Г-11 для чего следует:

тумблер ВЫХОДНЫЕ ЦЕПИ – в положении ОТКЛ;

тумблер СЕТЬ на БКЦ-11-1 — в положении ВКЛ;

Войти в режим индикации основного экрана системы. С помощью клавиш выбрать пункт ДИАГНОСТИКА > ВЛ11 > ДАТЧИКИ > ДПС.

При вращении диска ДПС проконтролировать изменение величины скорости на экране индикатора.

Переключить номер канала ДПС. Номер канала может быть изменен нажатием комбинации клавиш клавиатуры «\*» + «3» на блоке КВ. При этом на экране БИ появляется соответствующая заставка (управление – с помощью кнопок «◄» и «►», выход – автоматический через 3 сек) и повторить предыдущую операцию.

После окончания проверки выключить систему УСАВП-Г-11.

Произвести установку датчика на буксу, согласно инструкции по техническому обслуживанию и ремонту СВТИ.401263.002 ИО.

3.2.3.5 Обновить версии программного обеспечения в блоках КАУД и бортовую управляющую программу автоведения и базу данных в блоке БС (БЦП) согласно АЮВП.468382.014ИС.

3.2.3.6 С помощью клавиш выбрать пункт (Диагностика>ДИАГНОСТИКА CAN> canerrs). Запомнить число ошибок в строке «total errors».

3.2.3.7 Сверить показания датчиков системы УСАВП-Г-11 с датчиками электровоза (см.п 2.2.5), при этом следует обратить внимание на синхронность изменение показаний.

3.2.3.8 Снова выбрать пункт (Диагностика>ДИАГНОСТИКА CAN> canerrs). Число ошибок в строке «total errors» не должно увеличиться более чем на 20.

3.2.3.9 Провести контроль работоспособности системы в объеме ТО-2 (п.3.2.1.3 п.3.2.1.6) работ. В случае выявления неисправного блока (неисправных блоков) заменить его работоспособным оборудованием.

3.2.4 Техническое обслуживание системы при ТР-3 и СР электровоза.

3.2.4.1 Демонтировать блоки системы УСАВП-Г-11.

3.2.4.2 Провести полную проверку функционирования системы УСАВП-Г-11 согласно в АЮВП.468382.014ПМ.

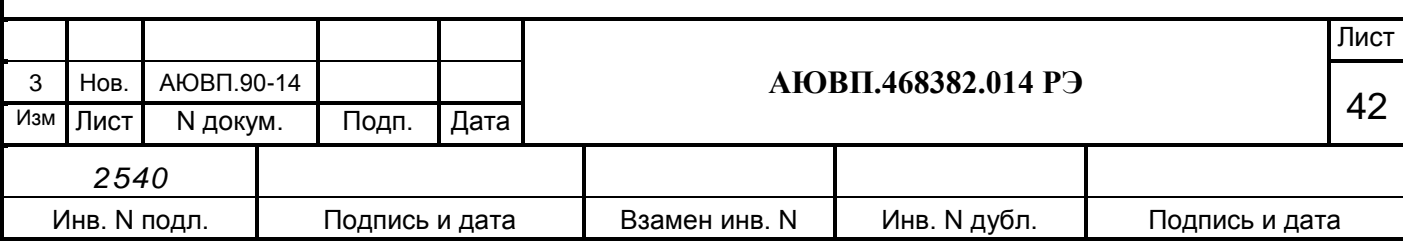

3.2.4.3 Состояние и крепление кабелей, соединителей и проводов с наконечниками системы УСАВП-Г-11 проверить, при необходимости закрепить, неисправные элементы заменить. Контакты соединителей протереть, нарушенную маркировку, изоляцию восстановить. Заменить кабели с сильно окисленными соединителями (со следами позеленения, шероховатости или других проявлений коррозии).

3.2.4.4 Смонтировать систему УСАВП-Г-11 на электровоз.

3.2.4.5 После ремонта электровоза произвести техническое обслуживание в объеме п.3.2.1.3 - п.3.2.1.6 и 3.2.3.6 – п.3.2.3.9 работ.

3.2.4.6 Произвести проверку межповерочных интервалов для блоков подлежащих периодической поверке;

3.2.5 Техническое обслуживание системы при КР и КРП электровоза.

3.2.5.1 Демонтировать блоки системы УСАВП-Г-11.

3.2.5.2 Провести полную проверку функционирования системы УСАВП-Г-11 согласно АЮВП.468382.014ПМ.

3.2.5.3 После ремонта электровоза произвести монтаж аппаратуры.

3.2.5.4 Произвести установку датчика на буксу, согласно инструкции по техническому обслуживанию и ремонту СВТИ.401263.002 ИО.

3.2.5.5 Провести контроль работоспособности системы в объеме п.3.2.1.3 – п.3.2.1.6 и п.3.2.3.6-3.2.3.9 работ.

3.2.5.6 На время оснащения электровозов системами УСАВП-Г-11 допускается не направлять на ремонтный завод аппаратуру УСАВП-Г-11.

В случае оставления кабельной системы на электровозе, при прибытии на завод, представитель ремонтного завода совместно с заводской инспекцией МПС и сопровождающим машинистом при составлении описи ремонтных работ в обязательном порядке должны предусматривать требования по сохранности электромонтажных и установочных изделий системы УСАВП-Г-11, а по окончании ремонта ОТК и заводской инспекции – обеспечить приемку на каждой секции электровоза.

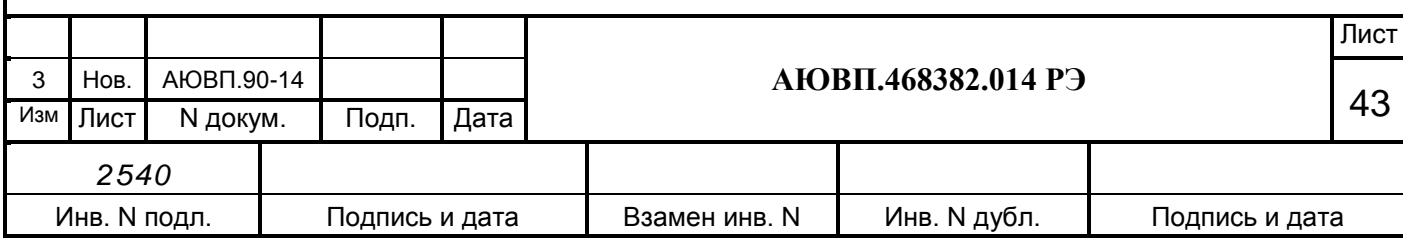

#### **3.2.6 Поверка и калибровка**

3.2.6.1 Поверку датчика давления ADZ проводить в соответствии с методикой поверки «Датчики давления, разрежения и разности давлений ADZ. Методика поверки МЦКЛ.0029.МП», сертификат соответствия №РОСС DE.AB28.H12378, свидетельство об утверждении типа средств измерений DE.C.30.092.A № 46422 (№49870-12 в Государственном реестре средств измерений)

Межповерочный интервал ADZ-SML – 2 года.

3.2.6.2 Поверку аппаратуры навигационно-временной потребителей глобальных навигационных спутниковых систем ГЛОНАСС/GPS/GALILEO/SBAS NV08C проводить в соответствии с «Аппаратура навигационно-временная потребителей глобальных навигационных спутниковых систем ГЛОНАСС/GPS/GALILEO/SBAS NV08C-MCM, NV08C-CSM и NV08C-CSM-DR. Методика поверки»

Межповерочный интервал аппаратуры навигационно-временной потребителей глобальных навигационных спутниковых систем ГЛОНАСС/GPS/GALILEO/SBAS NV08C – 1 год.

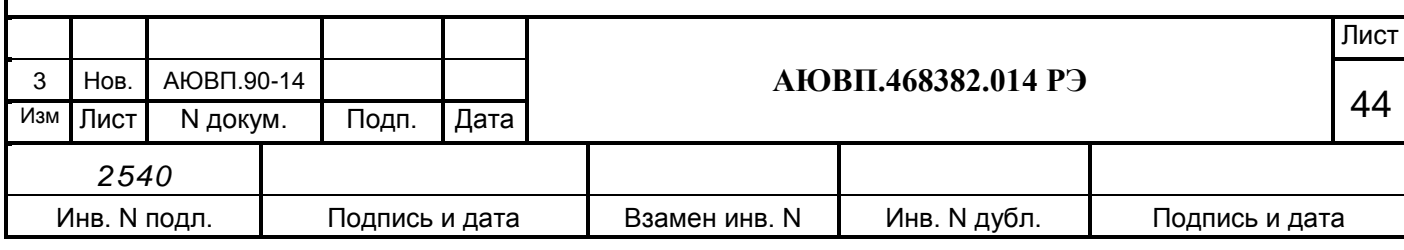

### **3.3 Возможные неисправности и способы их устранения**

<span id="page-44-0"></span>3.3.1 Перечень неисправностей электрического оборудования системы УСАВП-Г-11 и способы их устранения приведены в таблице [5.](#page-44-1)

### <span id="page-44-1"></span>Таблица 5

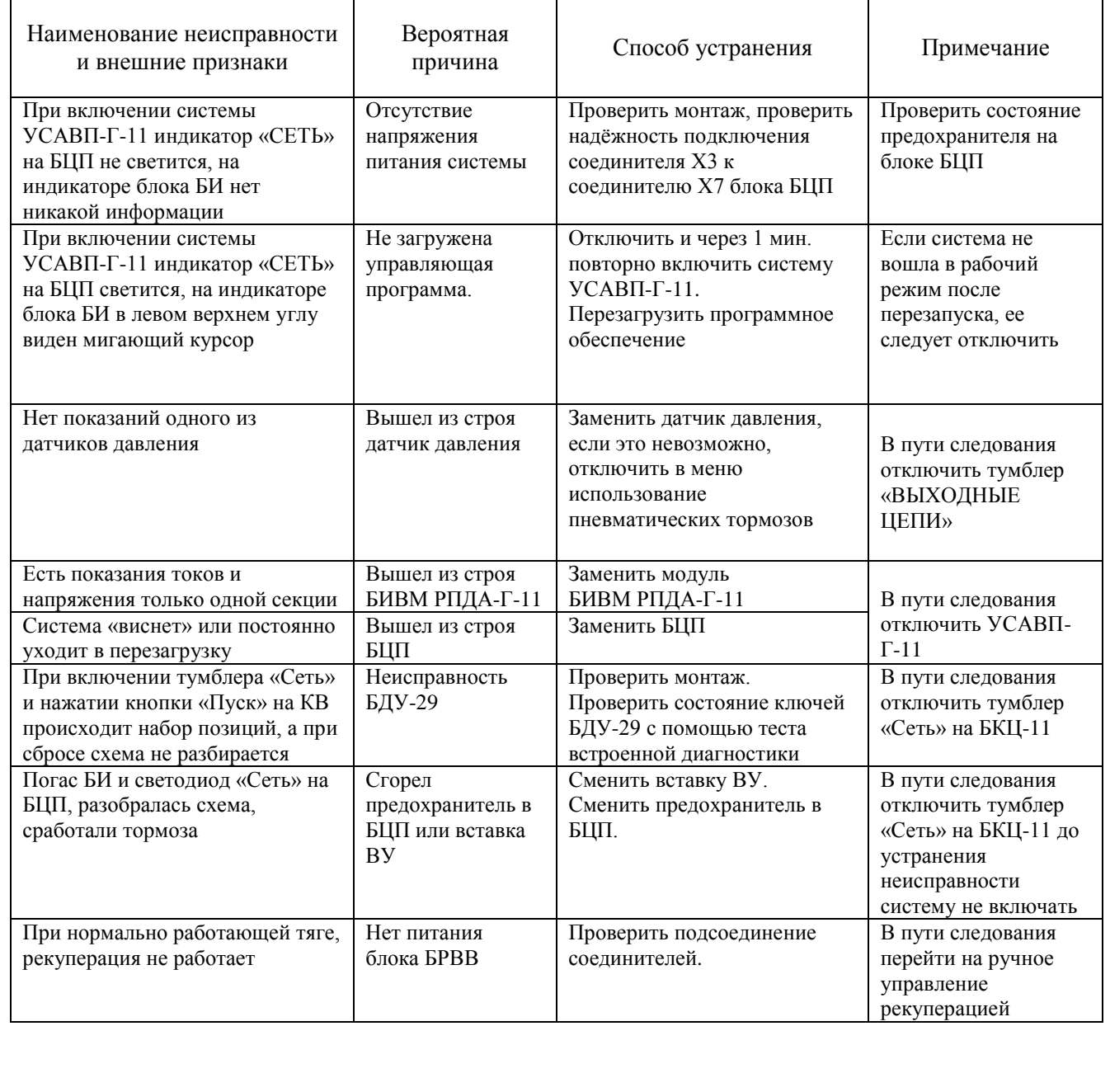

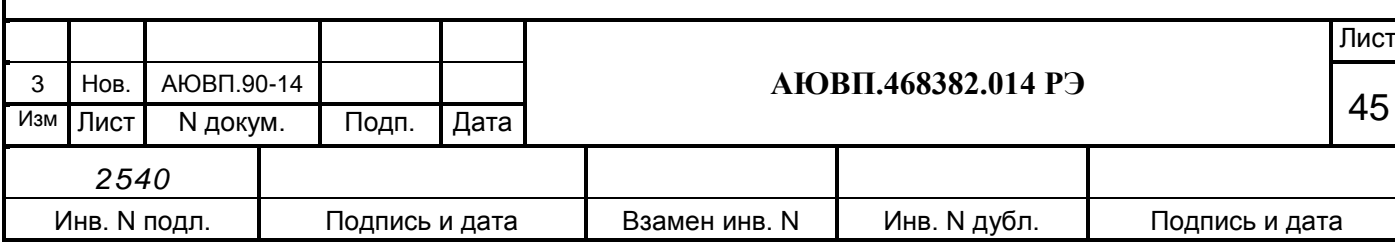

Перечень неисправностей тормозного оборудования системы УСАВП-Г-11 и способы их устранения приведены в таблице [6.](#page-45-0)

<span id="page-45-0"></span>Таблица 6

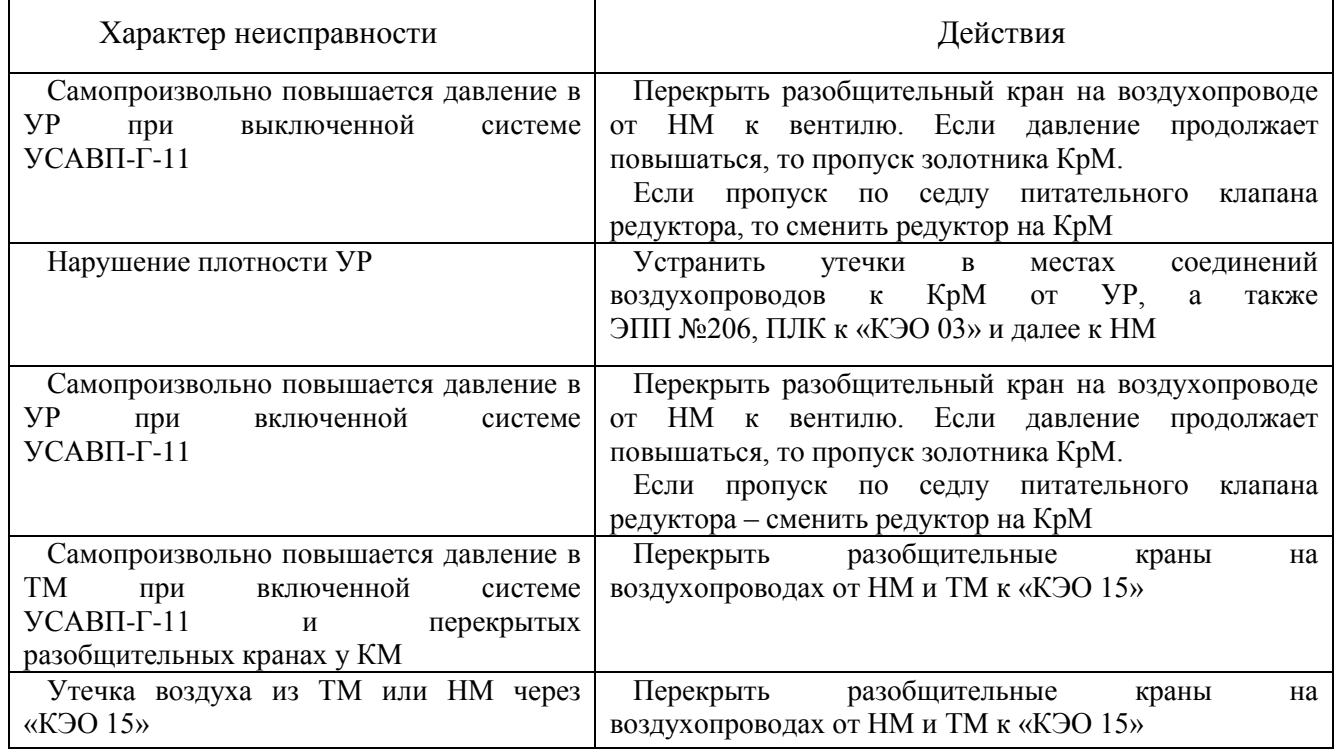

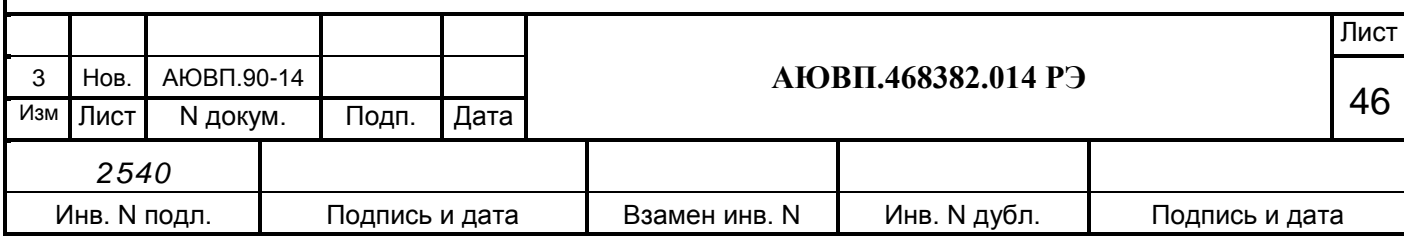

### **4 ХРАНЕНИЕ**

### **4.1 Условия хранения**

Система в транспортной таре должна храниться в отапливаемых складских помещениях, защищающих ее от воздействия атмосферных осадков при отсутствии в воздухе паров кислот, щелочей и других агрессивных примесей, при температуре окружающего воздуха от +5 до +40С и относительной влажности воздуха до 80% при температуре плюс 25°С.

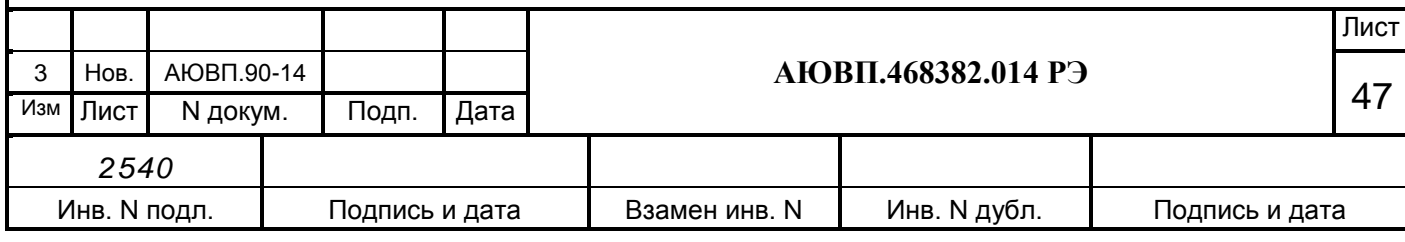

### <span id="page-47-0"></span>**5 ТРАНСПОРТИРОВАНИЕ**

### **5.1 Условия транспортирования**

Условия транспортирования системы УСАВП-Г-11 должны соответствовать в части воздействия**:**

климатических факторов - 5(ОЖ4) по ГОСТ 15150; механических нагрузок - С по ГОСТ 23216.

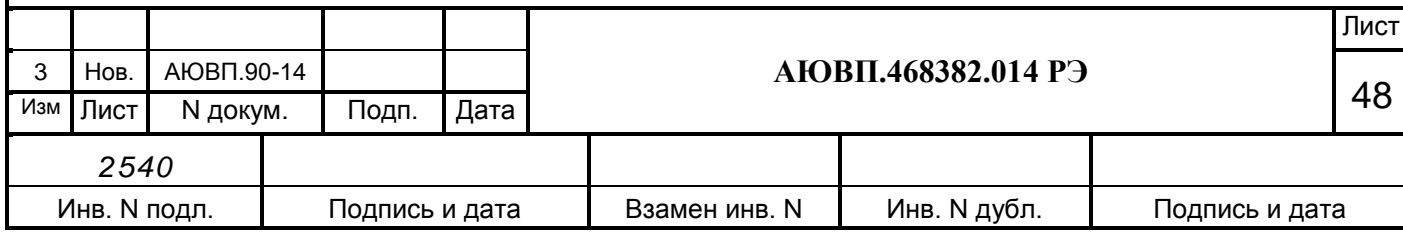

## Лист регистрации изменений

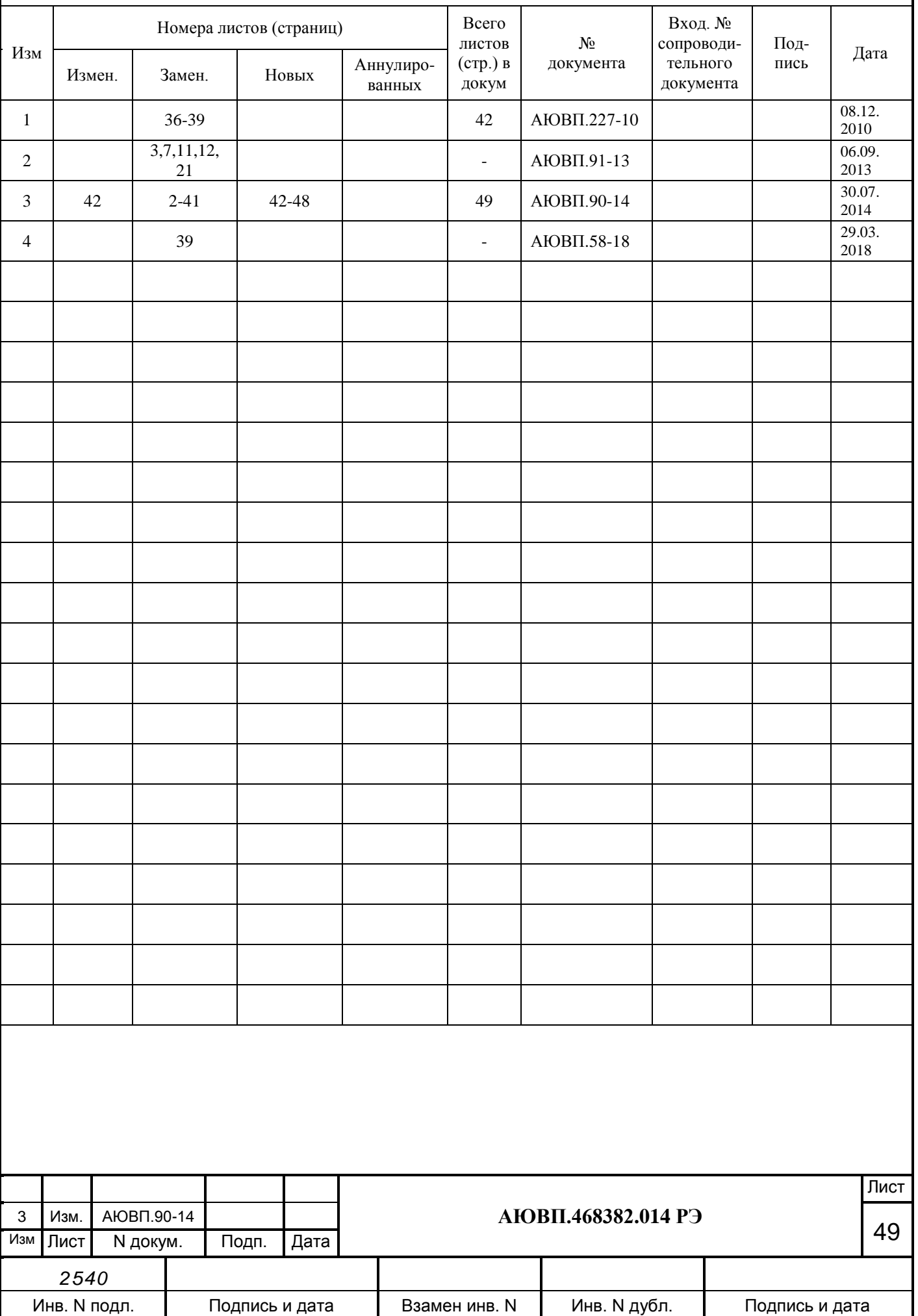